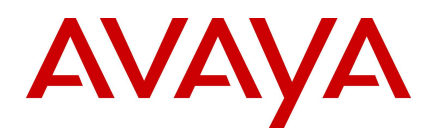

# Avaya Aura® Experience Portal 7.2.3 - Release **Notes**

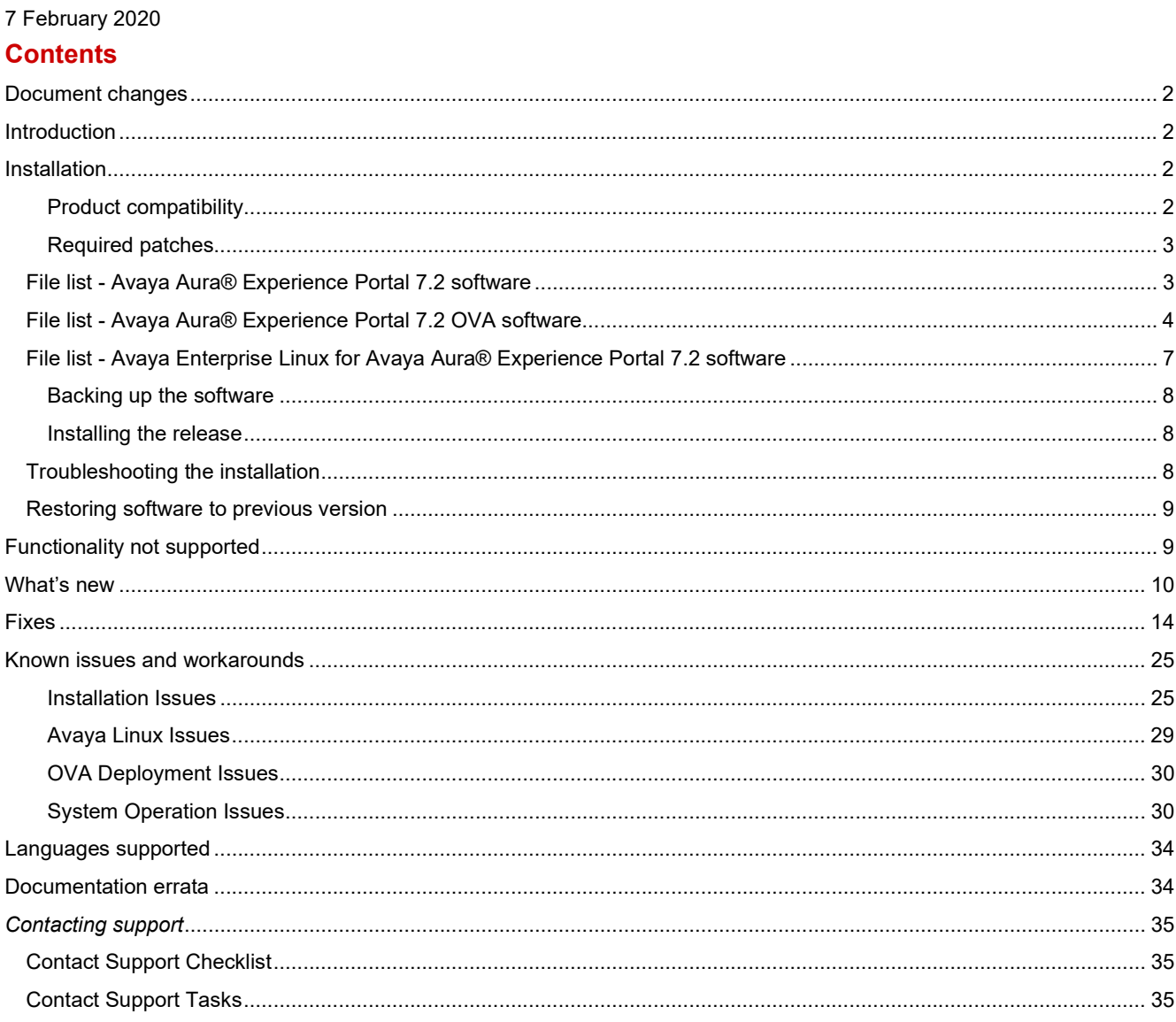

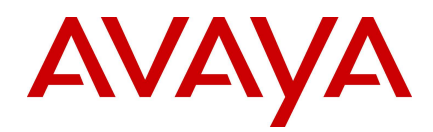

## Document changes

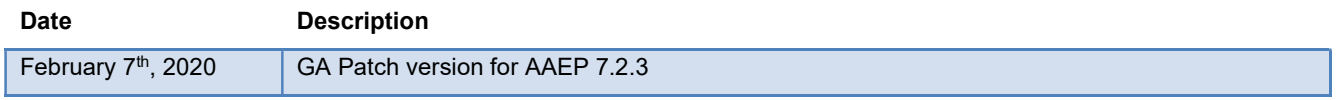

## Introduction

This document provides late-breaking information to supplement Avaya Aura® Experience Portal software and documentation. For updated documentation, product support notices, and service pack information, go to the Avaya Support site at http://support.avaya.com. Additionally, updated on-line help that is accessed through the Avaya Aura® Experience Portal management web pages may also be available on the Avaya Support site at http://support.avaya.com.

## Installation

## Product compatibility

Note the following limitations.

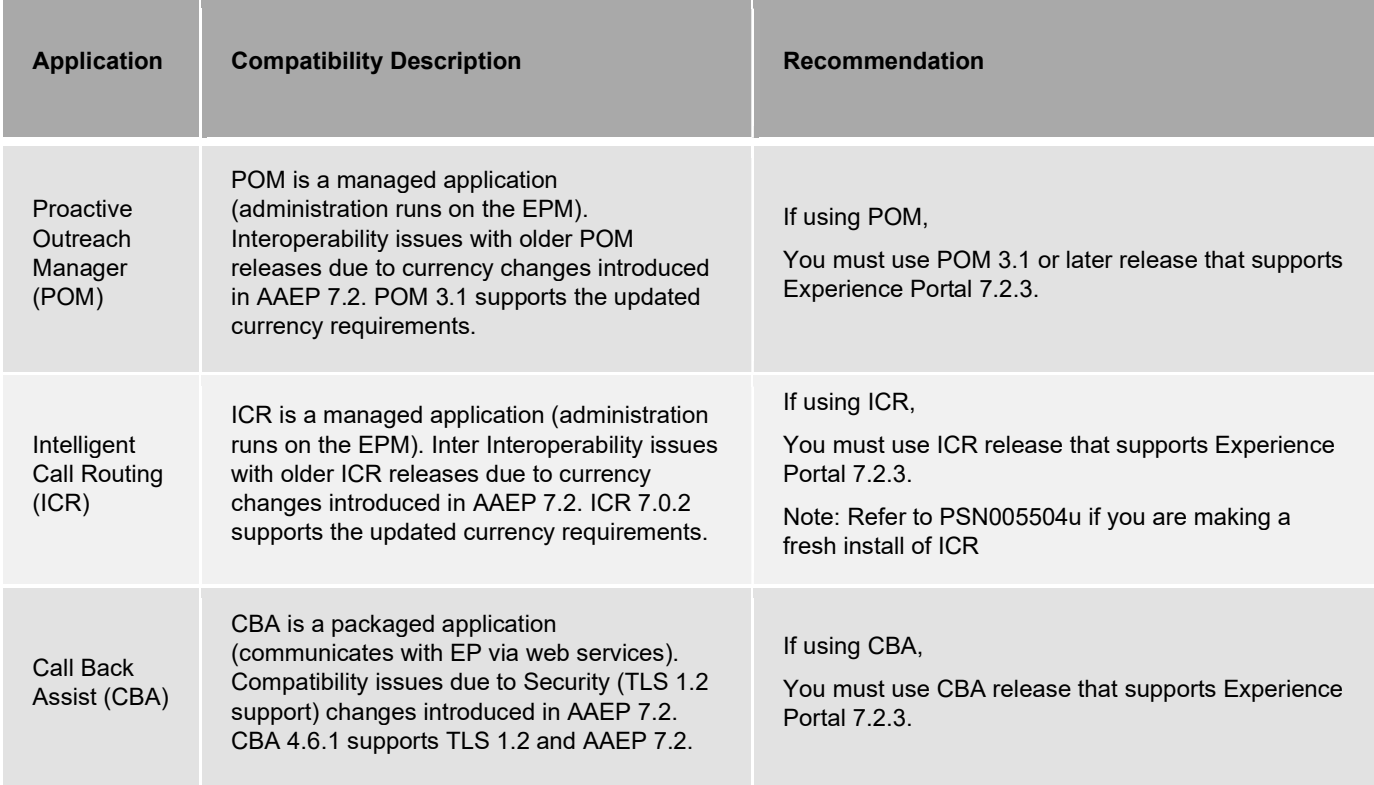

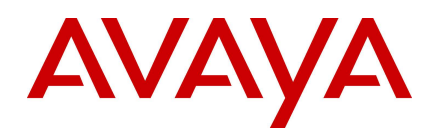

Dynamic Self Service (DSS)

DSS is a packaged application (communicates with EP via web services). Compatibility issues due to Security (TLS 1.2 support) changes introduced in AAEP 7.2. DSS 2.9.2 supports TLS 1.2 and EP 7.2.

If using DSS,

You must use DSS release that supports Experience Portal 7.2.3.

For the latest and most accurate compatibility information, go to https://support.avaya.com/CompatibilityMatrix/Index.aspx.

#### Required patches

Find interoperability and compatibility information at the following location: https://support.avaya.com.

Experience Portal 7.2.3 is delivered as a patch on an existing Experience Portal 7.2.0, 7.2.1 or 7.2.2 system.

When installing or upgrading to Experience Portal 7.2.3, it is required to install the latest patches available. Check https://support.avaya.com for the latest MPP and EPM patches. See the table below for specific patch requirements.

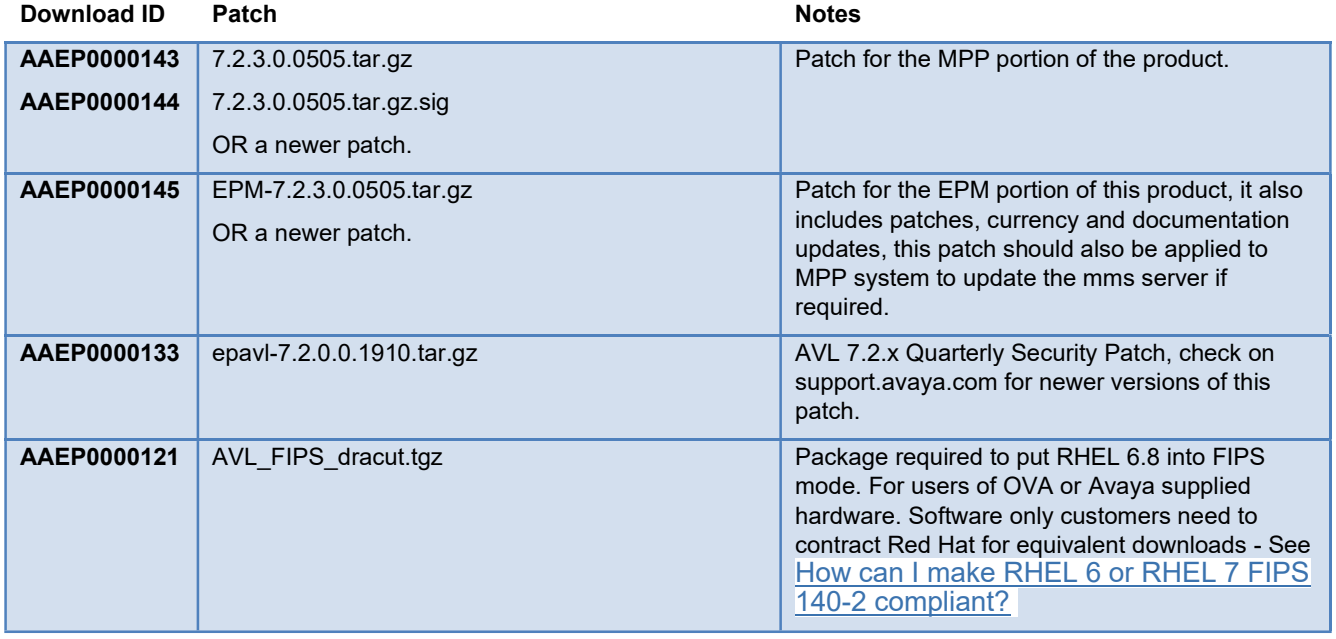

## File list - Avaya Aura® Experience Portal 7.2 software

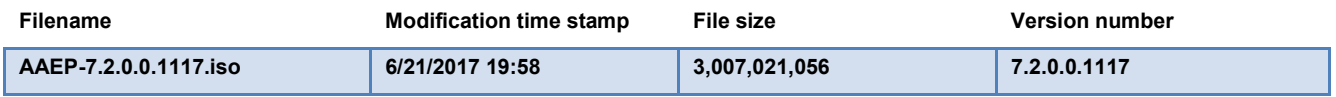

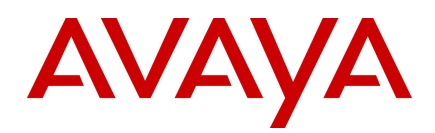

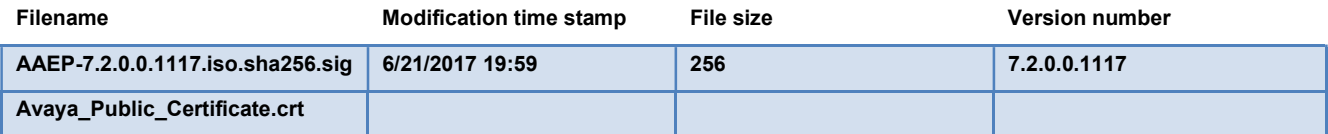

All Avaya Aura® Experience Portal 7.2 software packages are protected via code signing. The SHA256 hash is generated and signed by the Avaya File Signing Authority for each Avaya Aura® Experience Portal 7.2 software package. The following describes the steps to validate the SHA256 hash and digital signature.

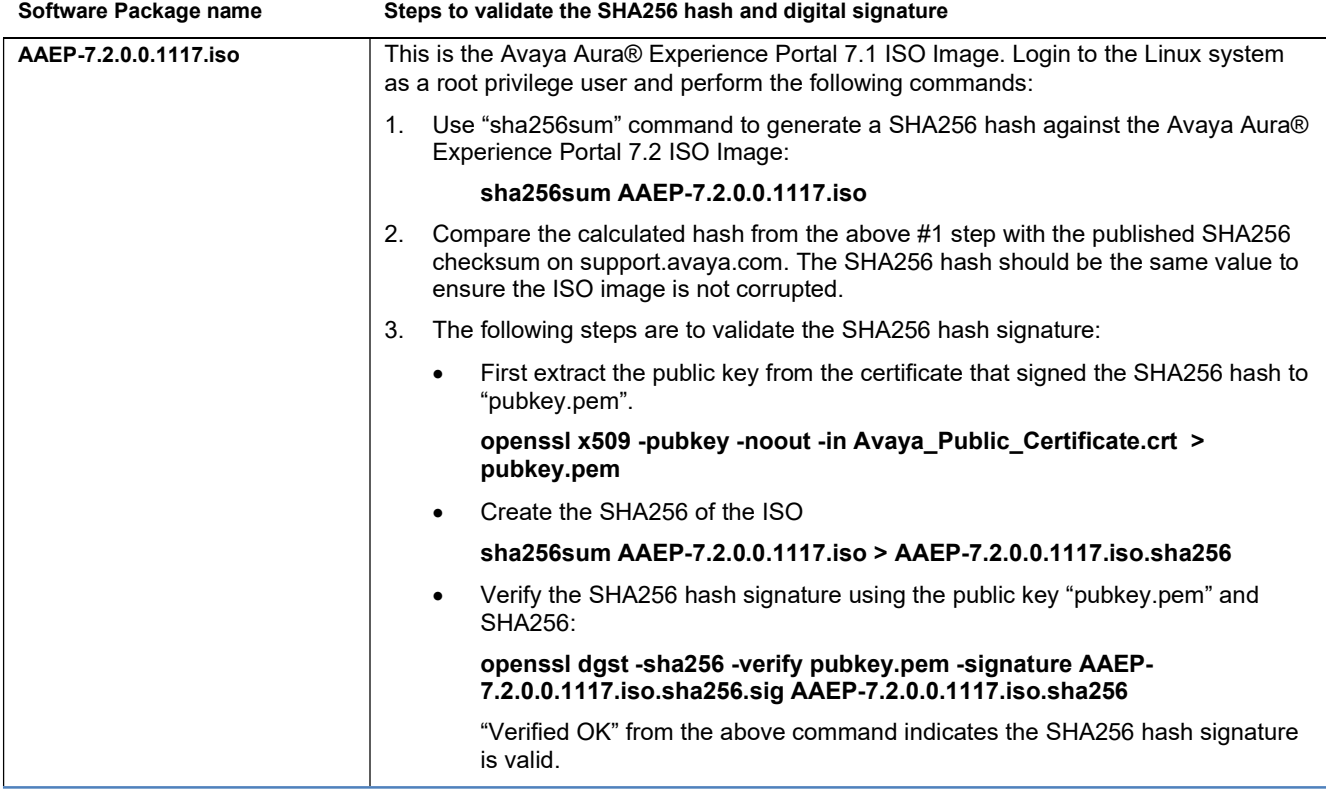

## File list - Avaya Aura® Experience Portal 7.2 OVA software

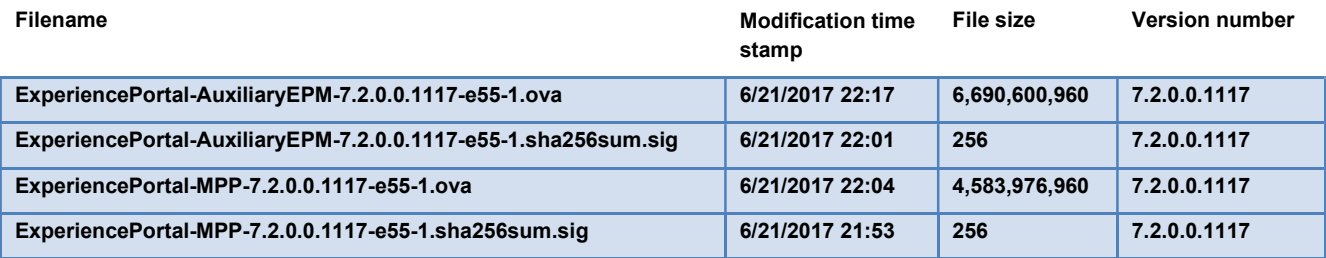

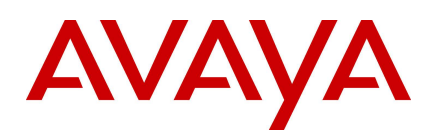

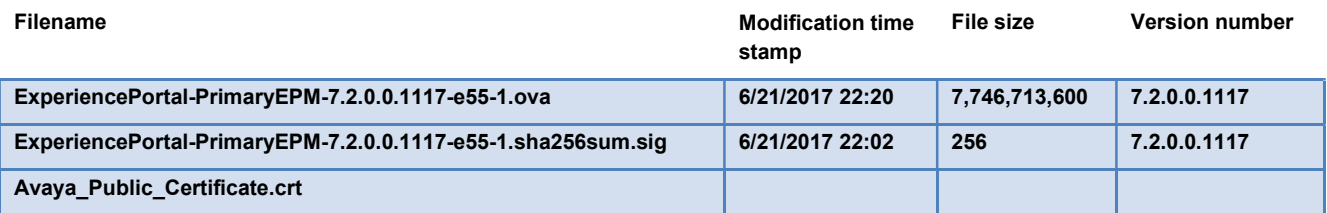

All Avaya Aura® Experience Portal 7.2 OVA software packages are protected via code signing. The SHA256 hash is generated and signed by the Avaya File Signing Authority for each Avaya Aura® Experience Portal 7.2 OVA software package. The following describes the steps to validate the SHA256 hash and digital signature.

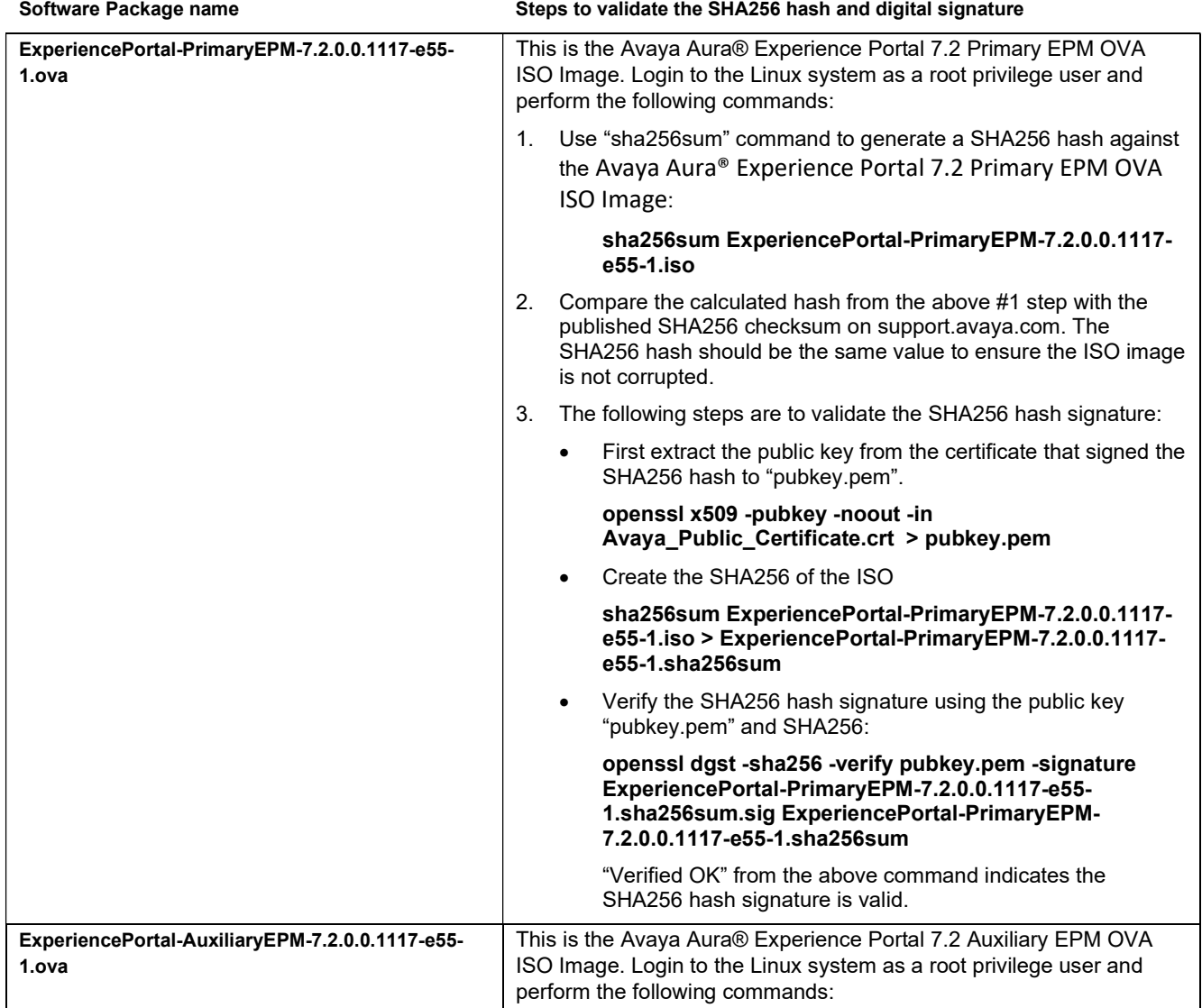

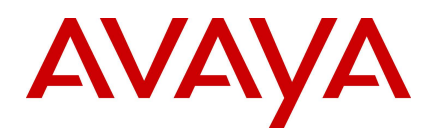

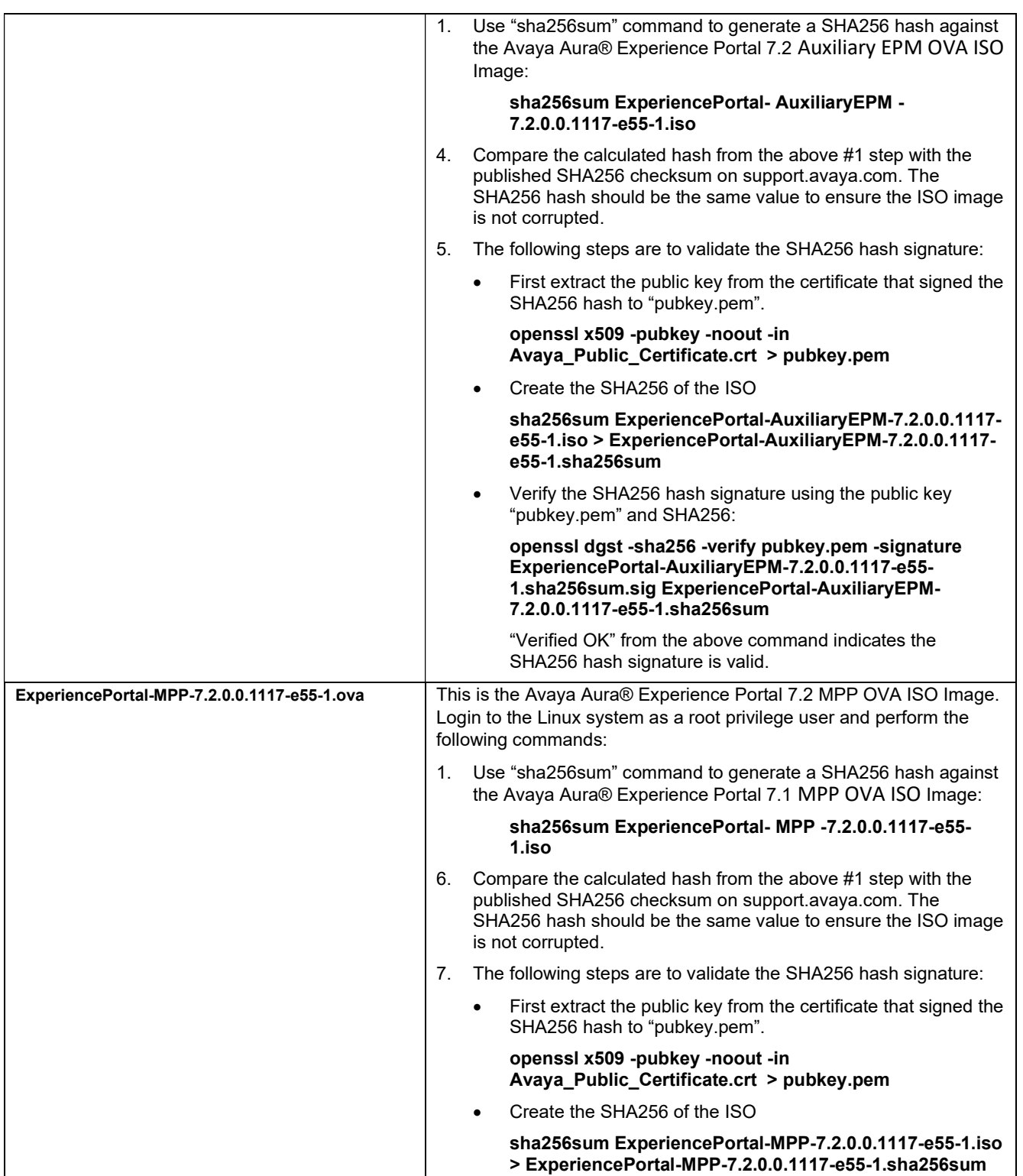

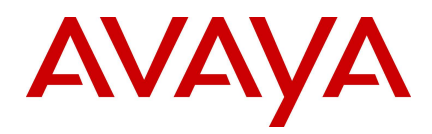

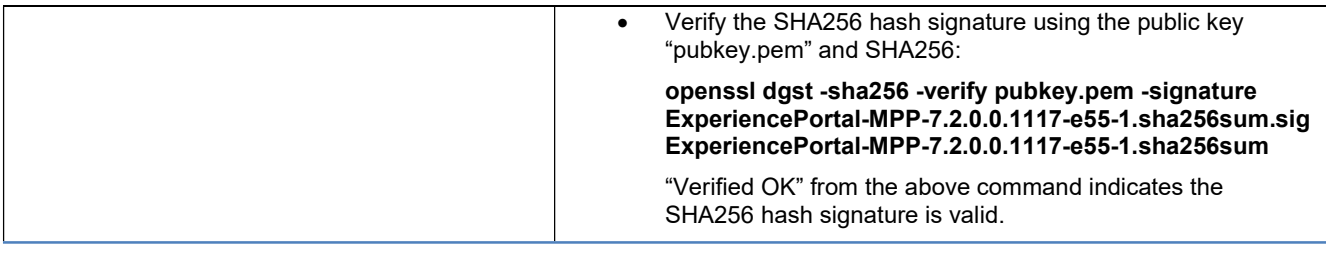

## File list - Avaya Enterprise Linux for Avaya Aura® Experience Portal 7.2 software

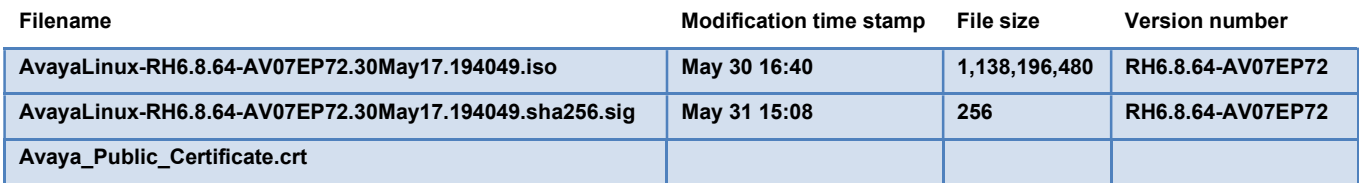

All Avaya Enterprise Linux for Avaya Aura® Experience Portal 7.2 software packages are protected via code signing. The SHA256 hash is generated and signed by the Avaya File Signing Authority for each Avaya Enterprise Linux for Avaya Aura® Experience Portal 7.2 software package. The following describes the steps to validate the SHA256 hash and digital signature.

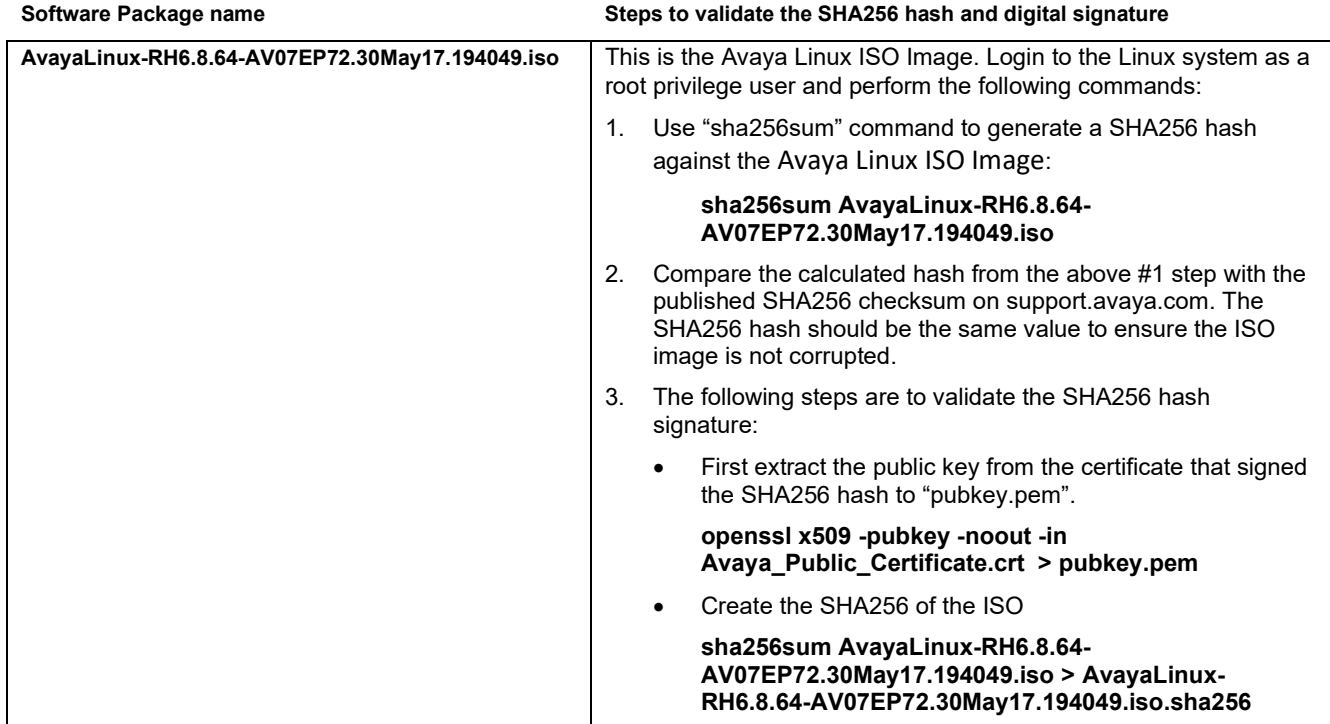

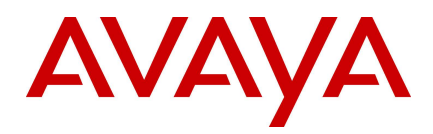

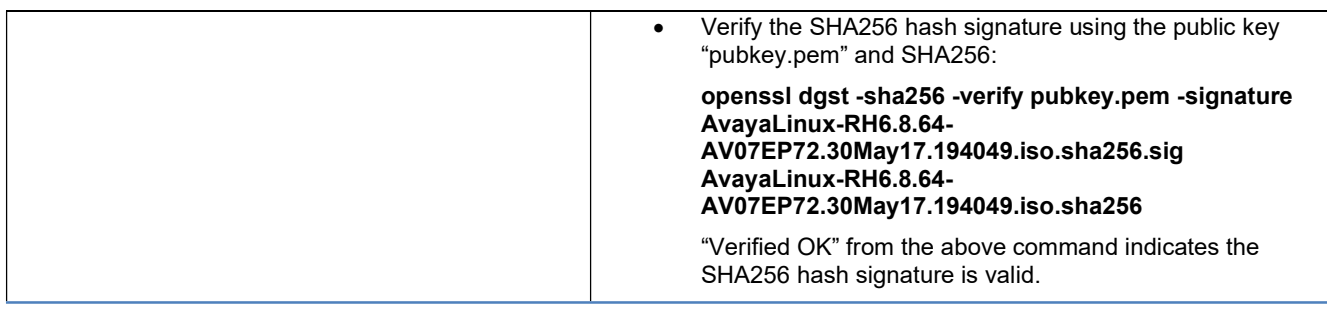

#### Backing up the software

Important: Before starting an upgrade, you should back up your existing Avaya Aura® Experience Portal database. In many cases the upgrade procedure requires you to take a backup in order to preserve your existing data. Additionally, if the upgrade fails for any reason you will need this backup to restore your system to its prior state.

Important: For upgrades from Experience Portal 7.1 to Experience Portal 7.2, the operating system upgrade is mandatory. The following Linux versions are supported for Experience Portal 7.2:

- Red Hat Enterprise Linux Release 6.6 64 bit or later but not RHEL 7.x
- Avaya Enterprise Linux RH6.8.64-AV07EP72 or later
- Note: Avaya recommends that you upgrade to RHEL 6.8 or the Avaya Linux based on RHEL 6.8 to avail the security fixes.

For detailed upgrade and backup procedures, see the Avaya Technical Support Web site https://support.avaya.com and the document titled "Upgrading to Avaya Aura® Experience Portal 7.2". (https://downloads.avaya.com/css/P8/documents/101039773)

#### Installing the release

Important: Before installing or upgrading Avaya Aura® Experience Portal, please review the Known Issues section in this document for issues that are not addressed in the product documentation.

For detailed installation and upgrade procedures, see the Avaya Technical Support Web site https://support.avaya.com and the document titled "Implementing Avaya Aura® Experience Portal on multiple servers" (https://downloads.avaya.com/css/P8/documents/101039769) or "Implementing Avaya Aura® Experience Portal on a single server" (https://downloads.avaya.com/css/P8/documents/101039771). Or for upgrades see the document "Upgrading to Avaya Aura® Experience Portal 7.2". (https://downloads.avaya.com/css/P8/documents/101039773)

For detailed OVA installation and upgrade procedures, see the Avaya Technical Support Web site https://support.avaya.com and the document titled "Deploying Avaya Aura® Experience Portal in an Avaya Customer Experience Virtualized Environment" (https://downloads.avaya.com/css/P8/documents/101039763).

For information about patches and product updates, see the Avaya Technical Support Web site https://support.avaya.com.

#### Troubleshooting the installation

For detailed troubleshooting procedures, see the Avaya Technical Support Web site https://support.avaya.com and the document titled "Troubleshooting Avaya Aura® Experience Portal" (https://downloads.avaya.com/css/P8/documents/101039767).

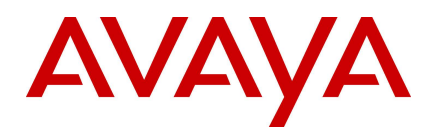

#### Restoring software to previous version

For detailed procedures on restoring software to a previous version, see the Avaya Technical Support Web site https://support.avaya.com and the document titled "Upgrading to Avaya Aura® Experience Portal 7.2". (https://downloads.avaya.com/css/P8/documents/101039773).

## Functionality not supported

Experience Portal has not been formally tested with Avaya Appliance Virtualization Platform (AVP) or Solution Deployment Manager (SDM)

Google Dialogflow capacity is limited to a maximum of 450 concurrent calls active to Dialogflow per MPP. This does not impact any other call or speech vendor capacity.

## Google Dialogflow Issue: Dialogflow connectivity slow detection of dead TCP connections

AAEP uses Google grpc libraries for communication with Google Dialogflow. It was observed during testing that these libraries could take up to fifteen minutes to detect a dead TCP connection. This would result in significant call disruption for a short network outage.

In order to speed up the detection of TCP dead connections to around eight seconds, the following Red Hat Linux configuration is required on the AAEP MPP server:

- 1. Log on using a secure shell session (SSH) to the Avaya Enterprise Linux system as a user with root privileges
- 2. Open the file: /etc/sysctl.conf
- 3. Add the following lines to the end of this file

# Avaya MPP, Speed up detection of Dead TCP connection to approx. eight seconds net.ipv4.tcp\_retries2=6

4. Reboot the MPP server for settings to take effect.

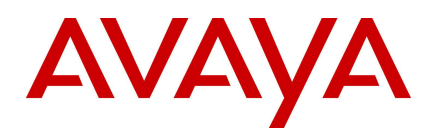

## What's new

The following table lists the enhancements in Avaya Aura® Experience Portal 7.2 and is cumulative since the last major/minor release showing the most recent release first and oldest release last.

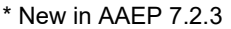

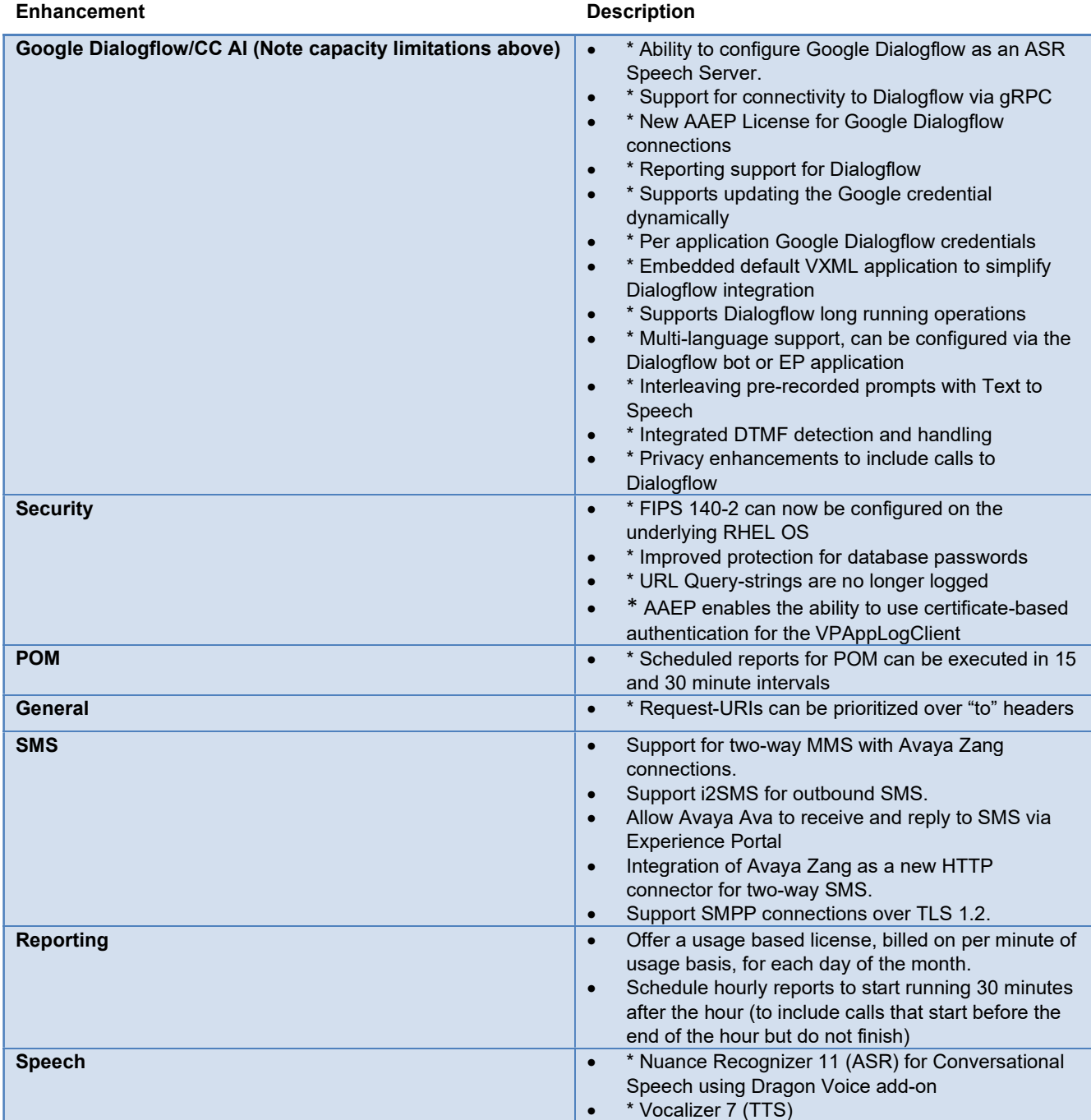

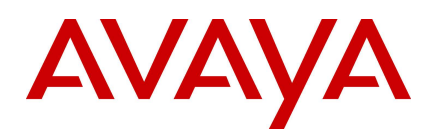

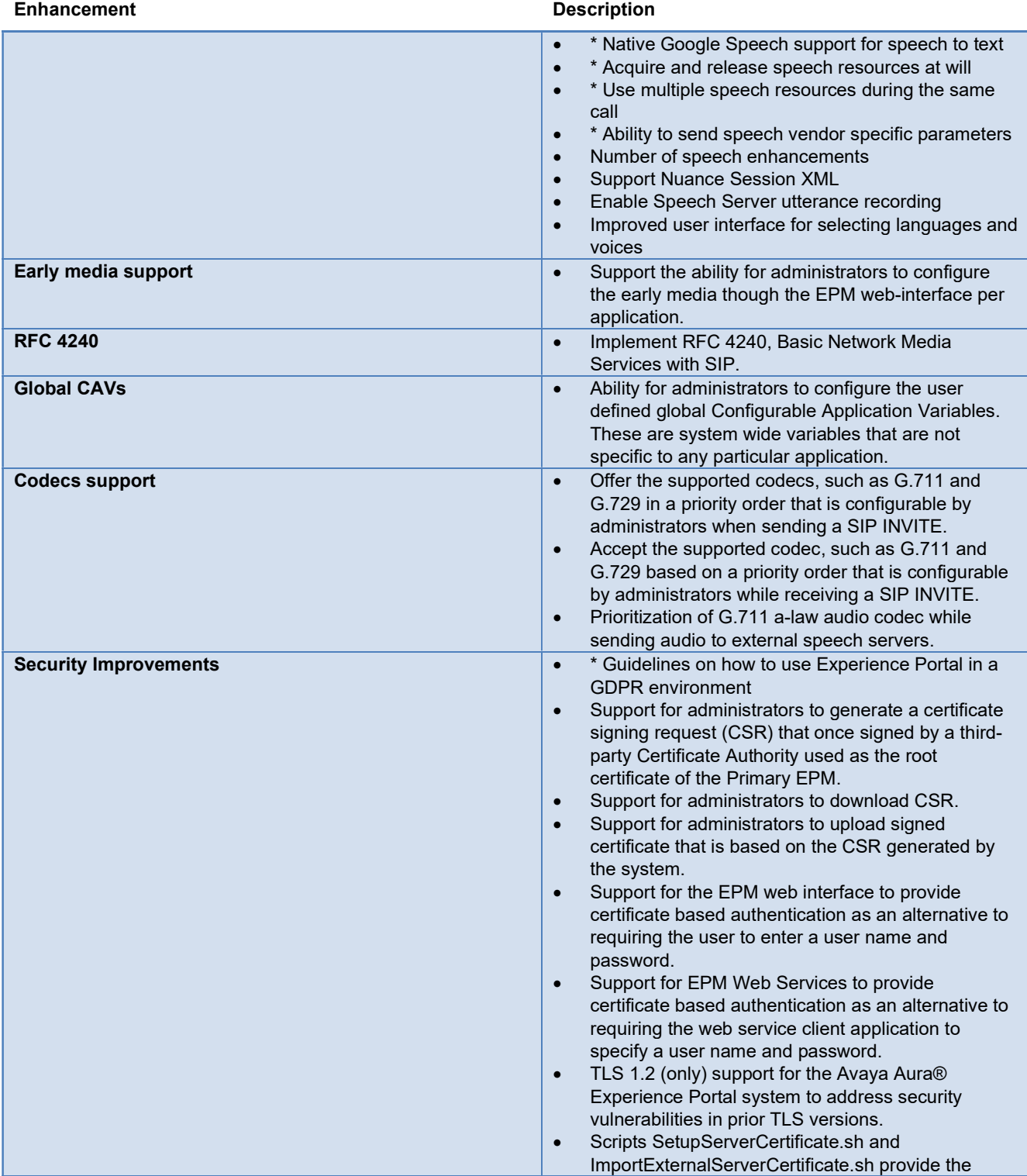

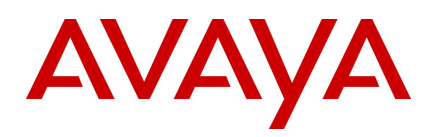

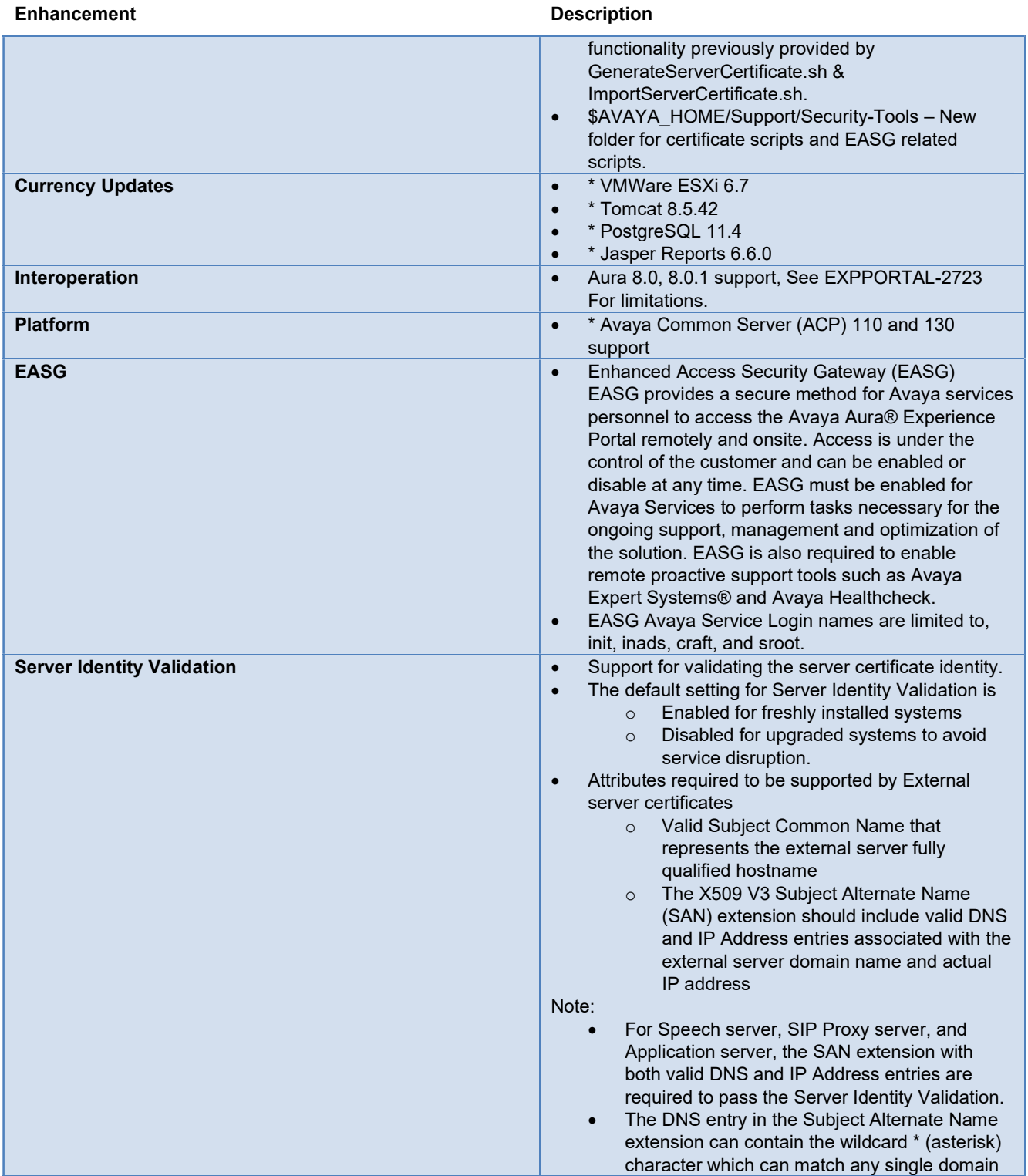

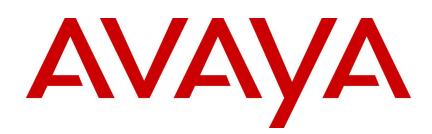

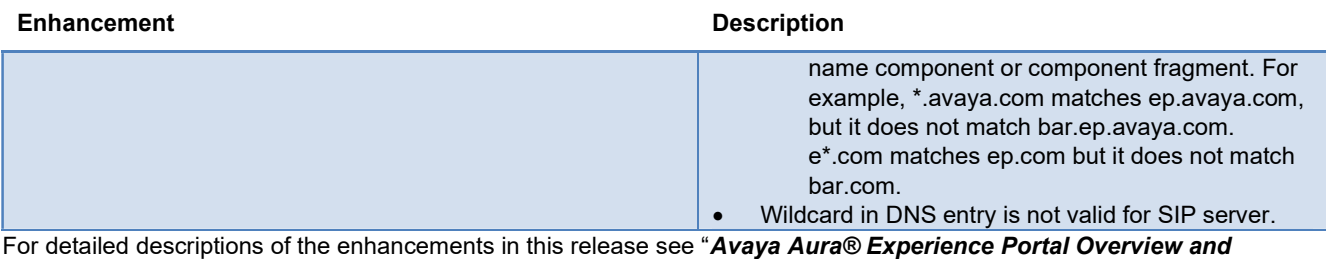

Specification" (https://downloads.avaya.com/css/P8/documents/101060145).

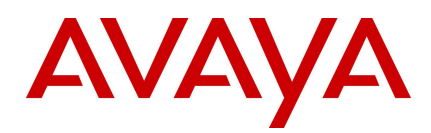

# Fixes

The following table is cumulative since the last major/minor release showing the most recent release first and oldest release last.

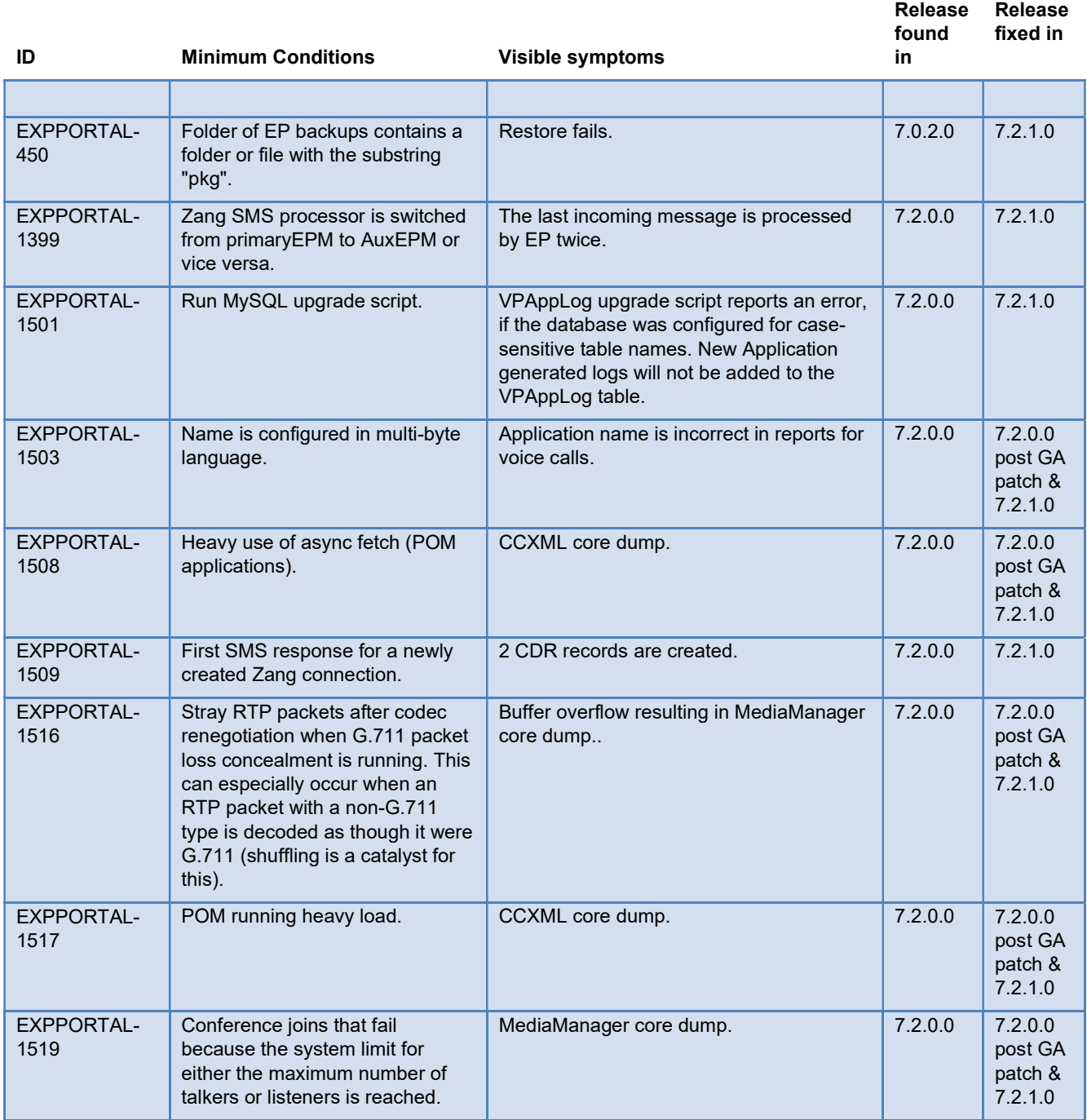

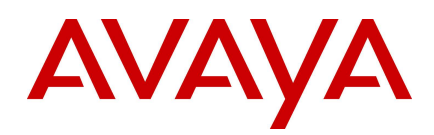

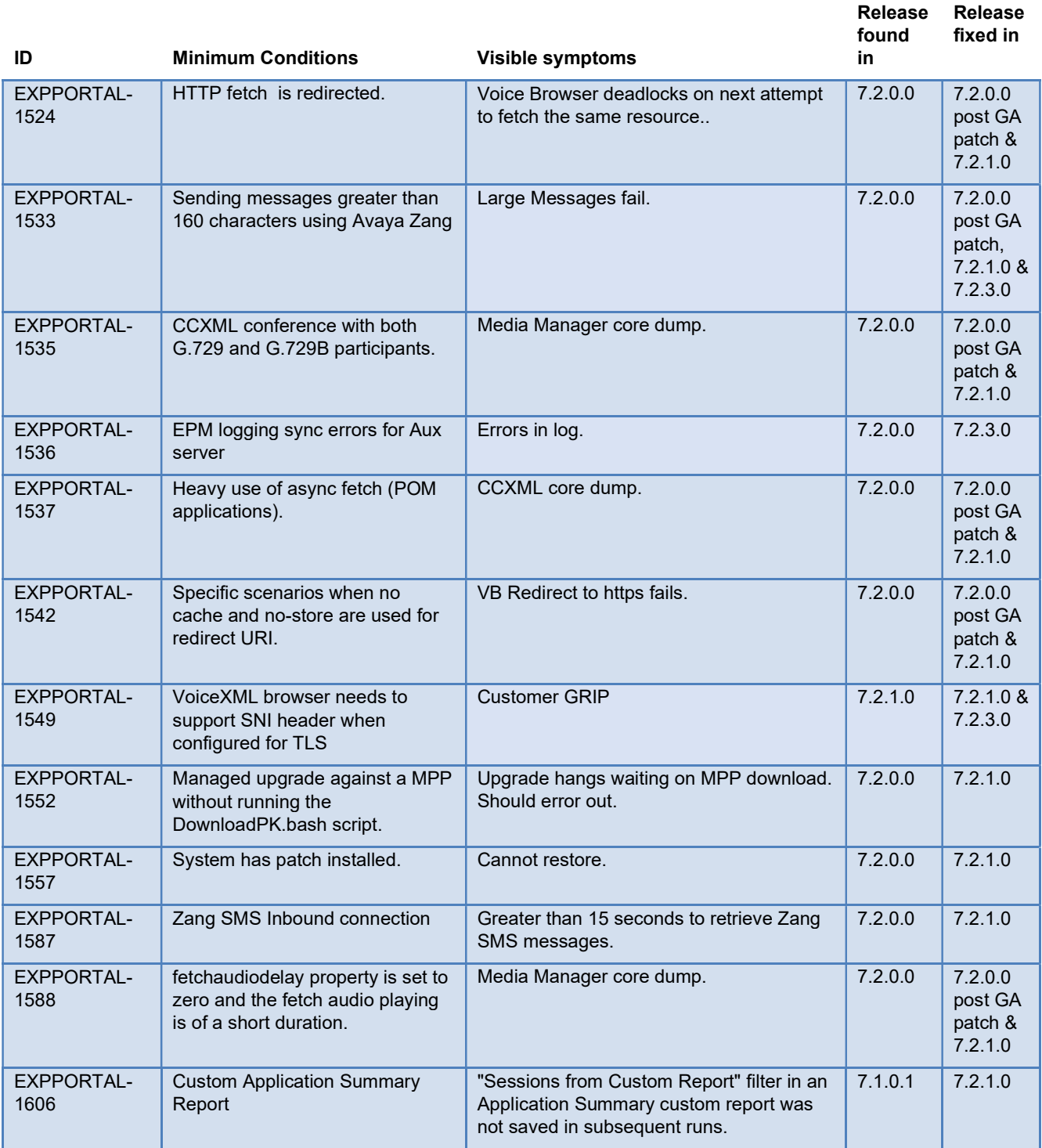

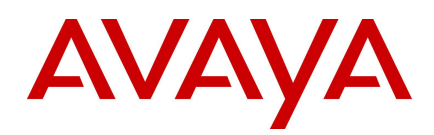

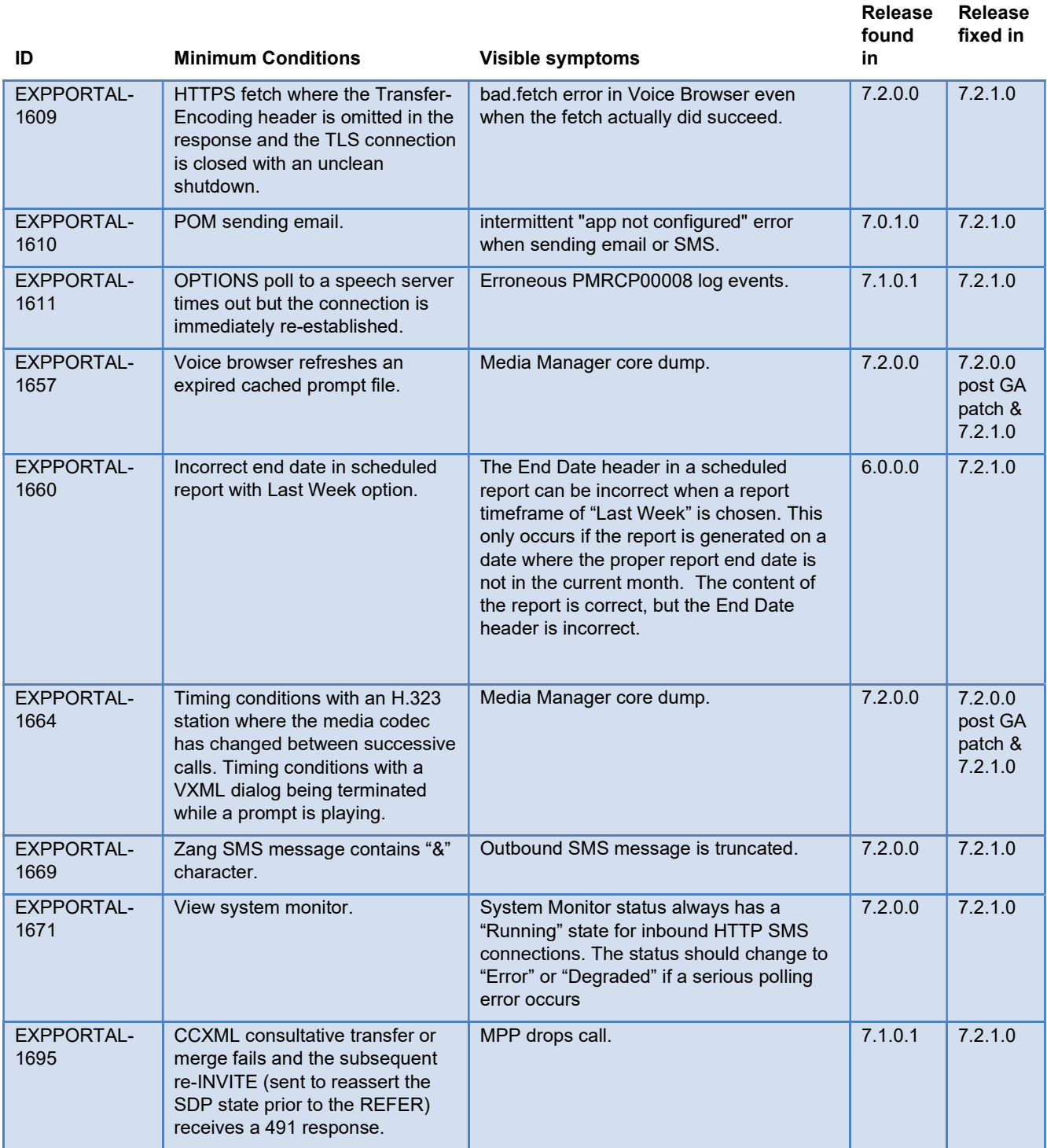

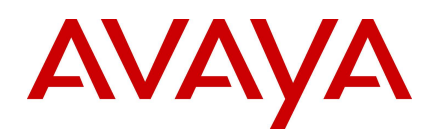

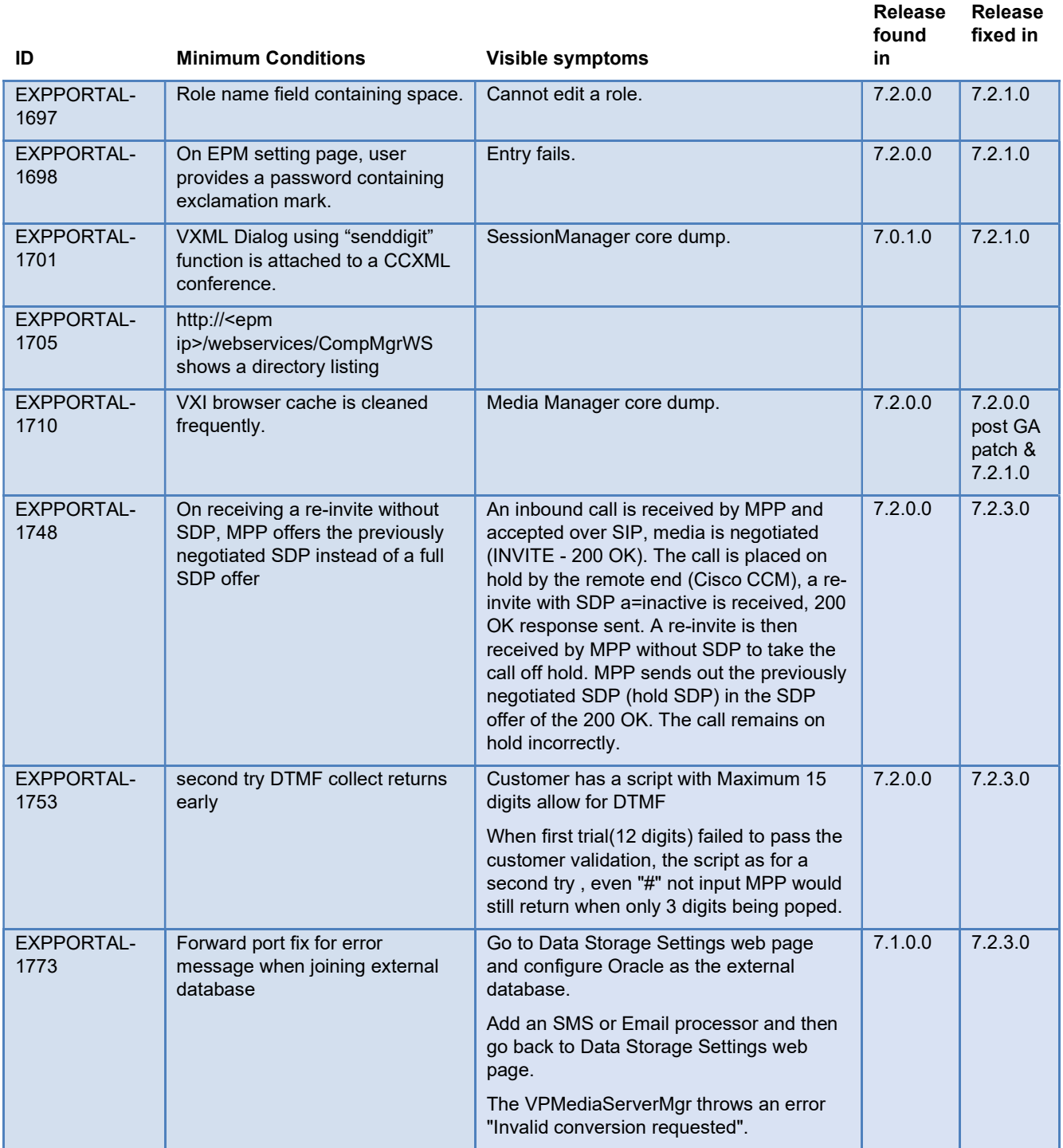

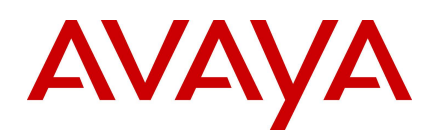

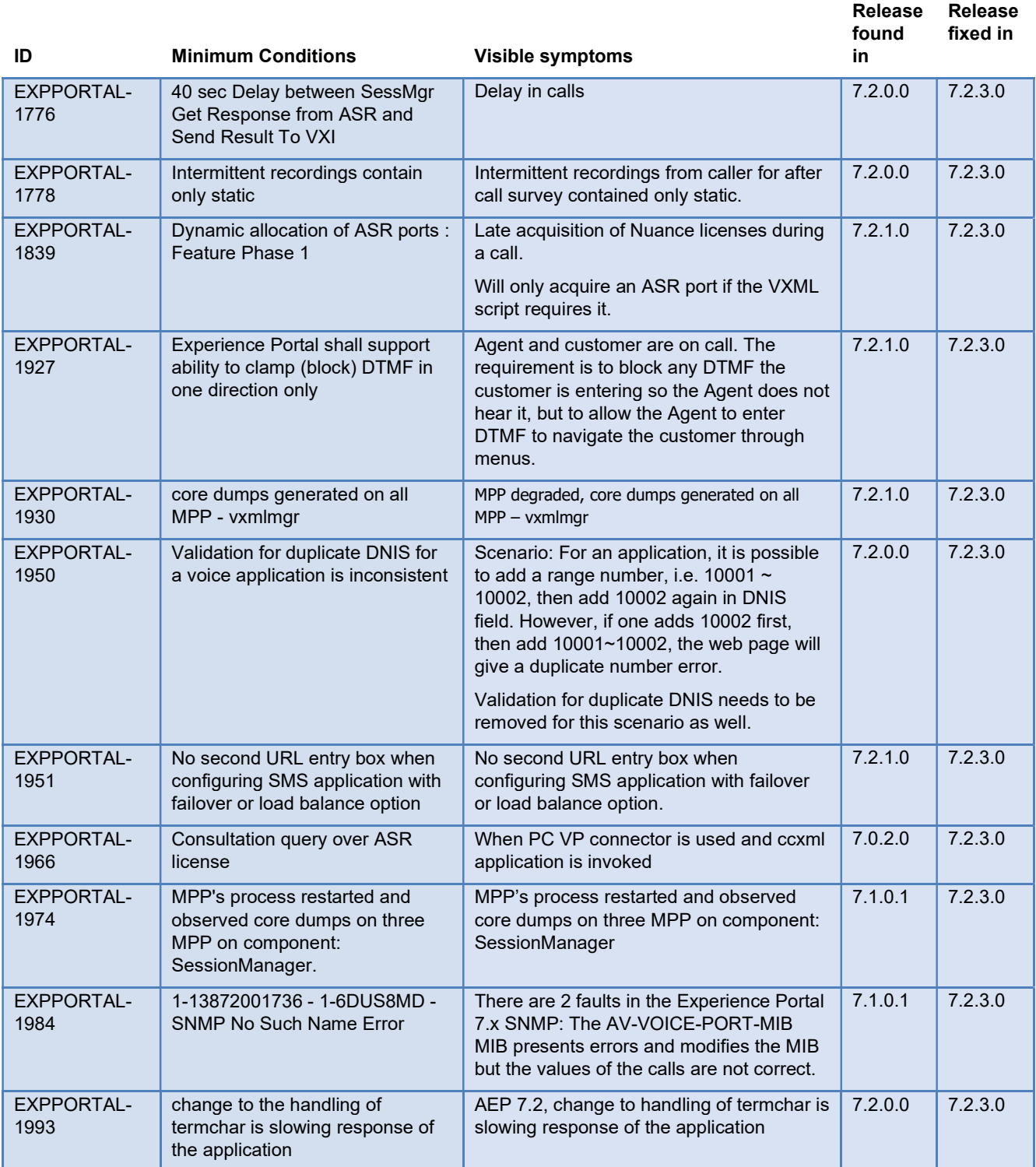

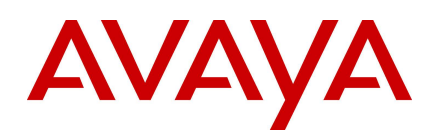

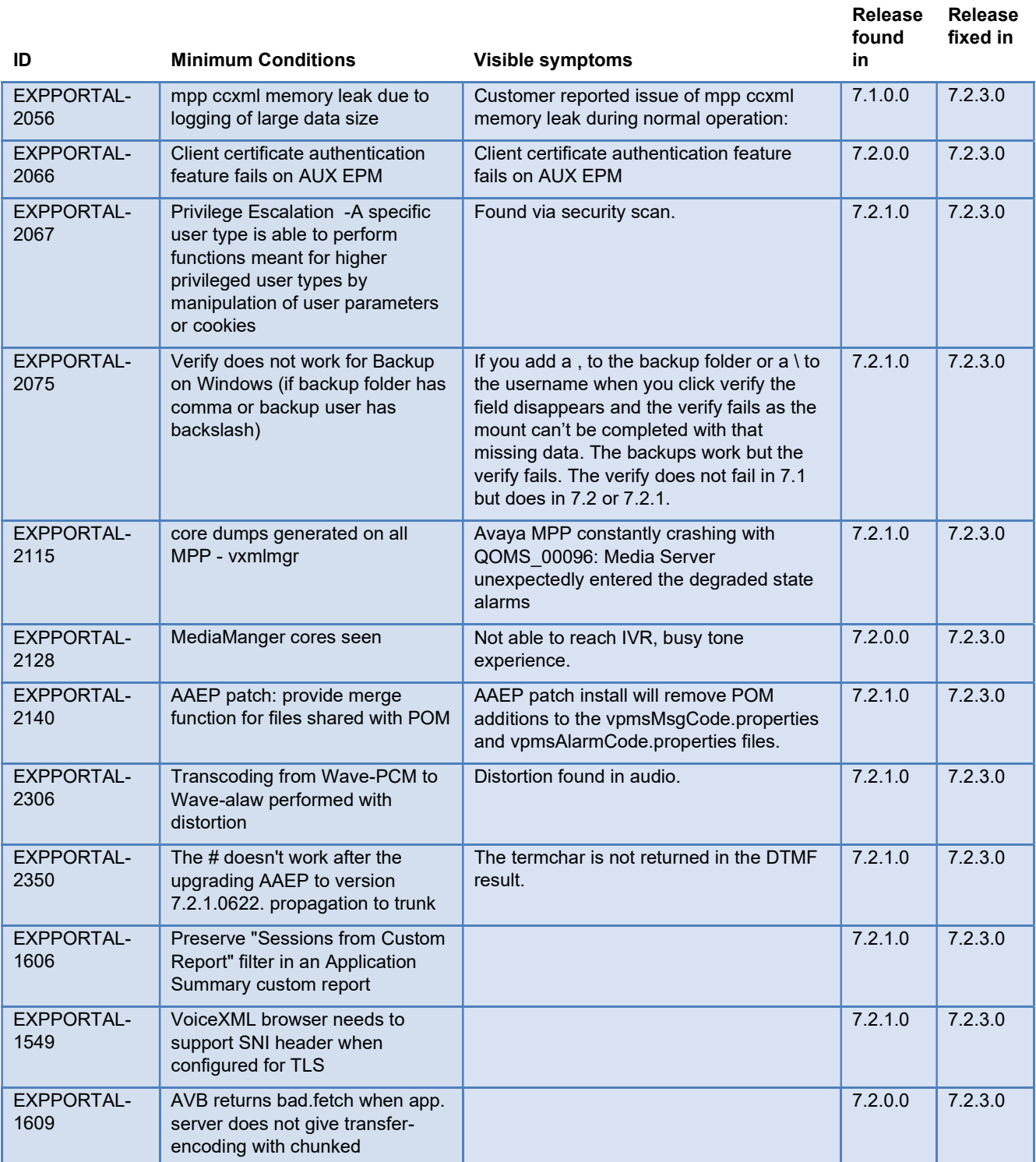

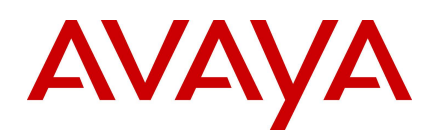

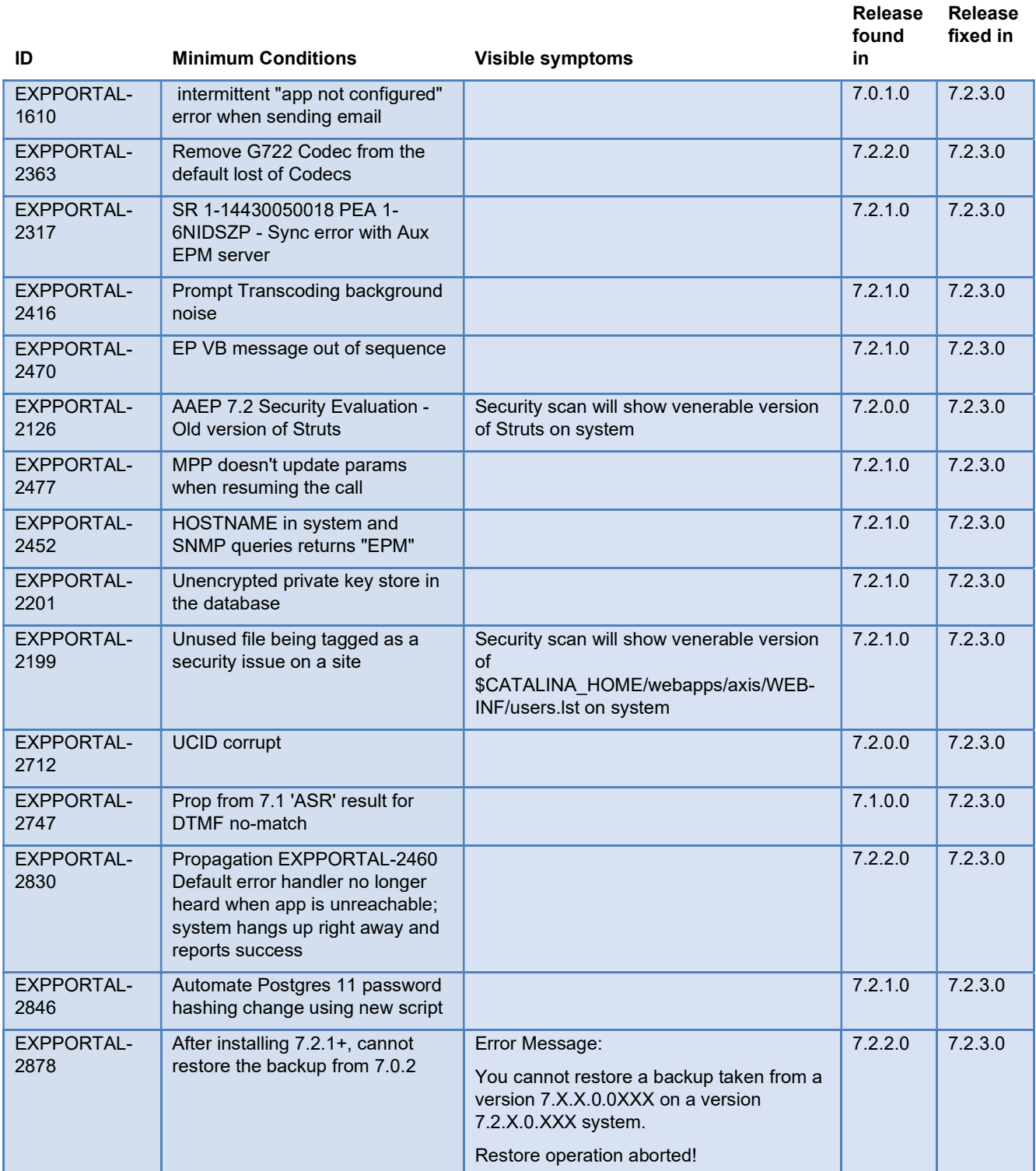

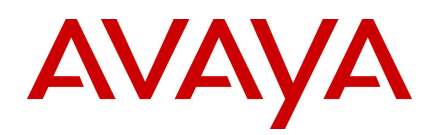

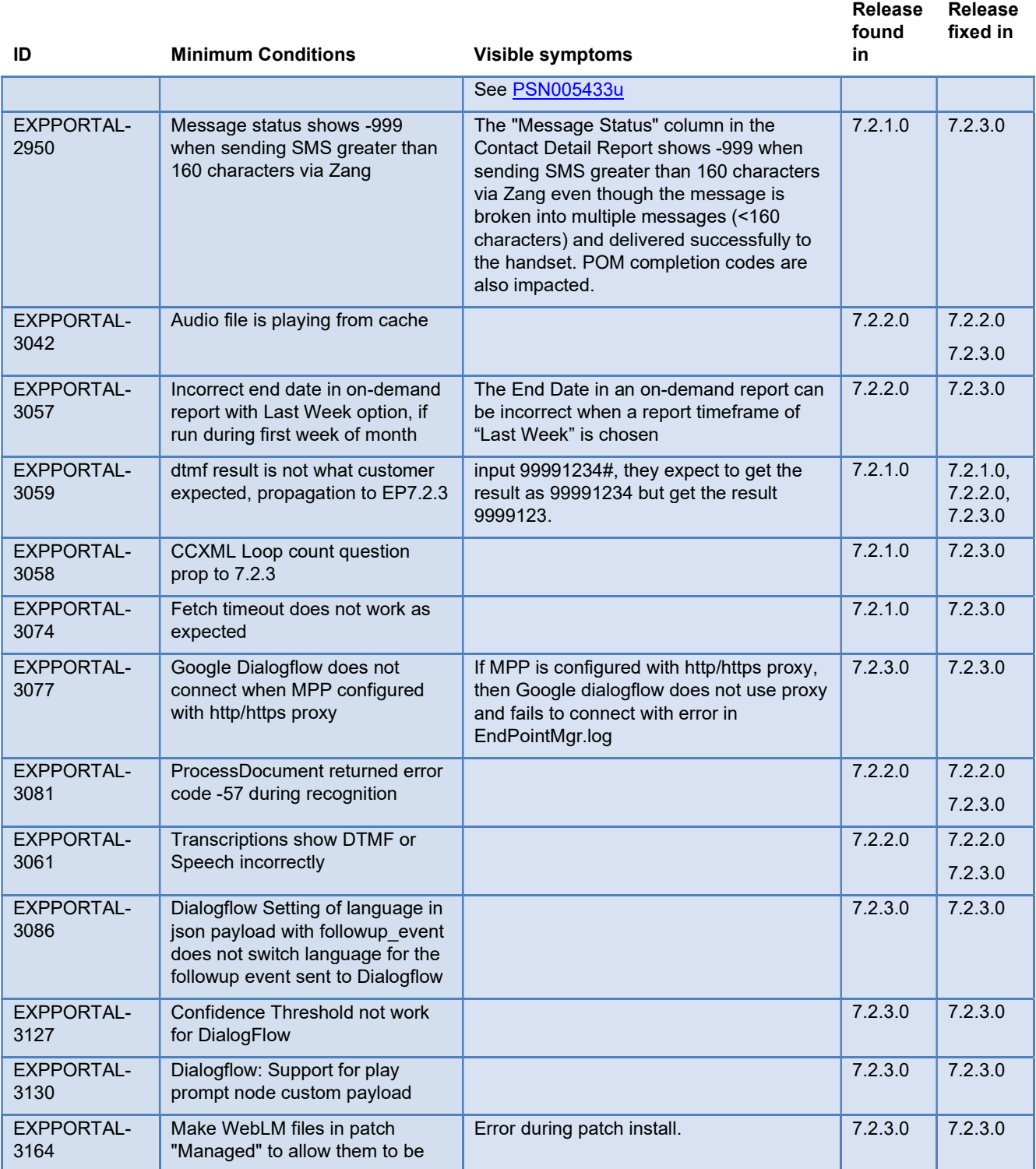

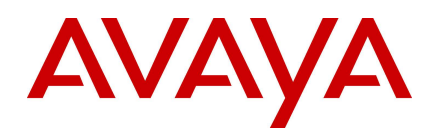

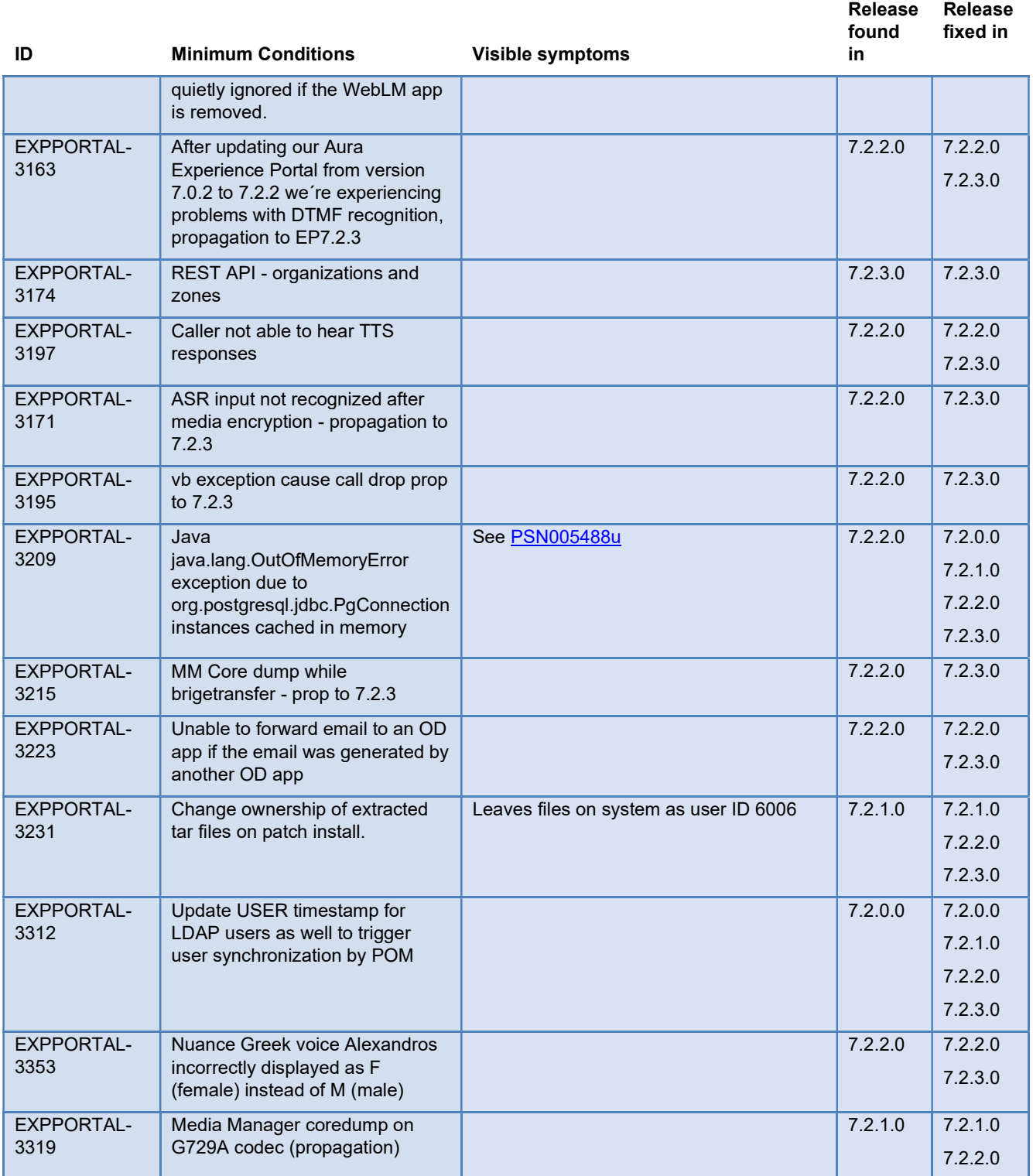

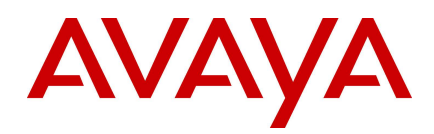

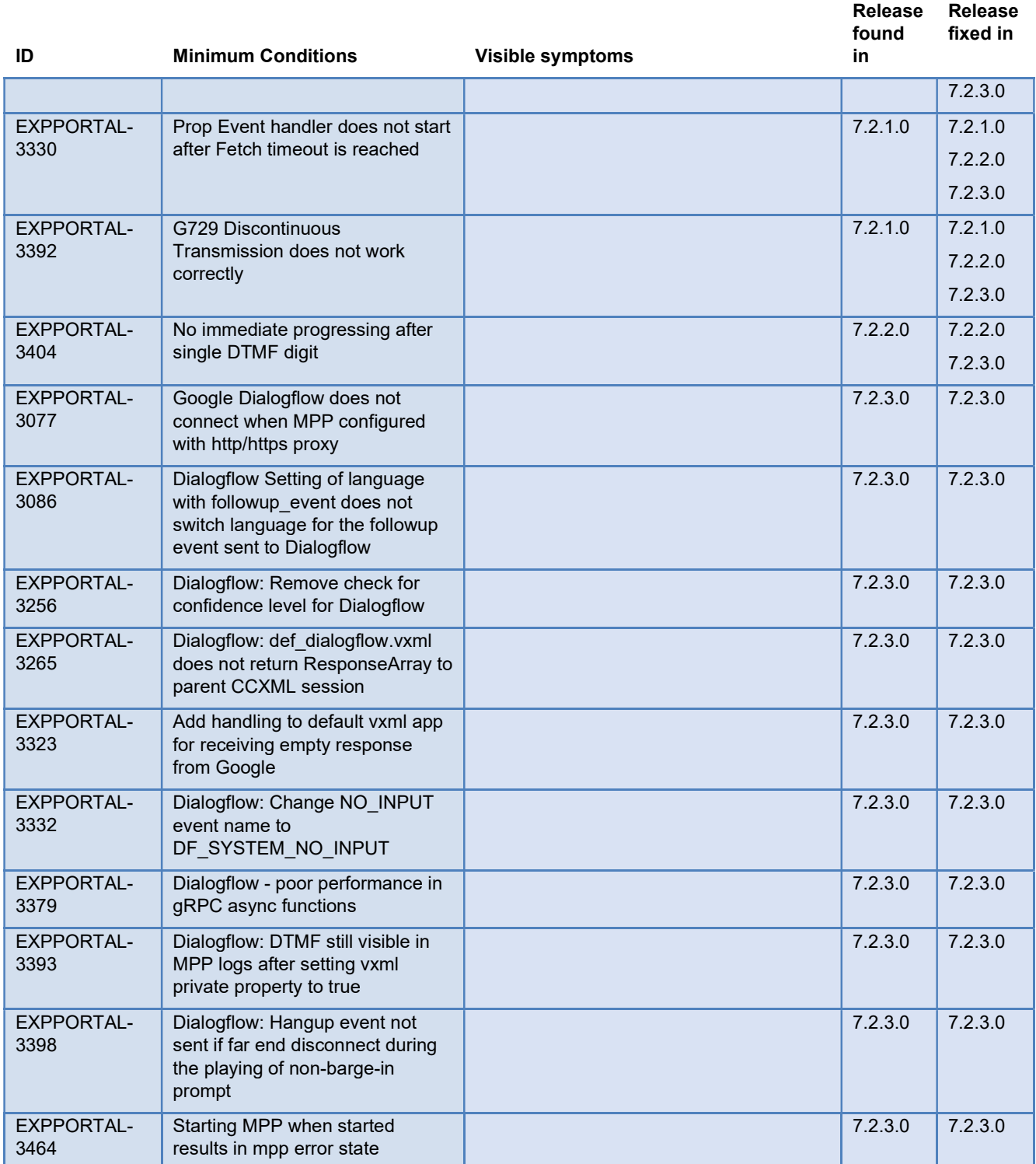

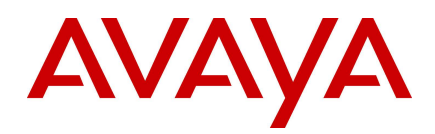

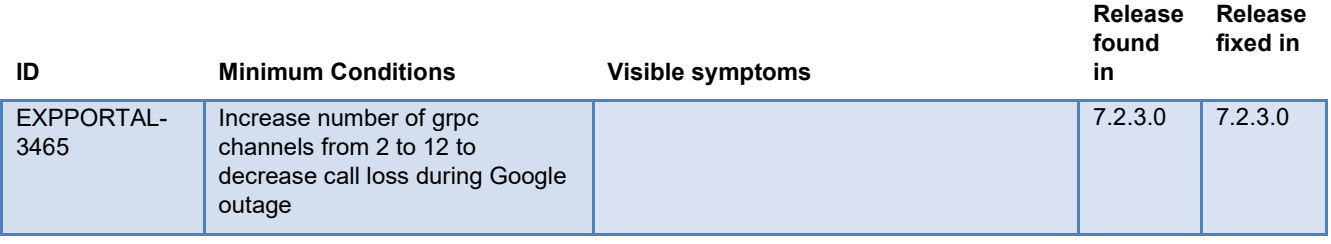

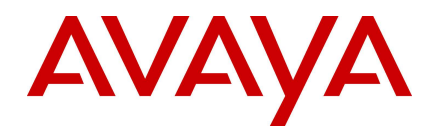

# Known issues and workarounds

## Installation Issues

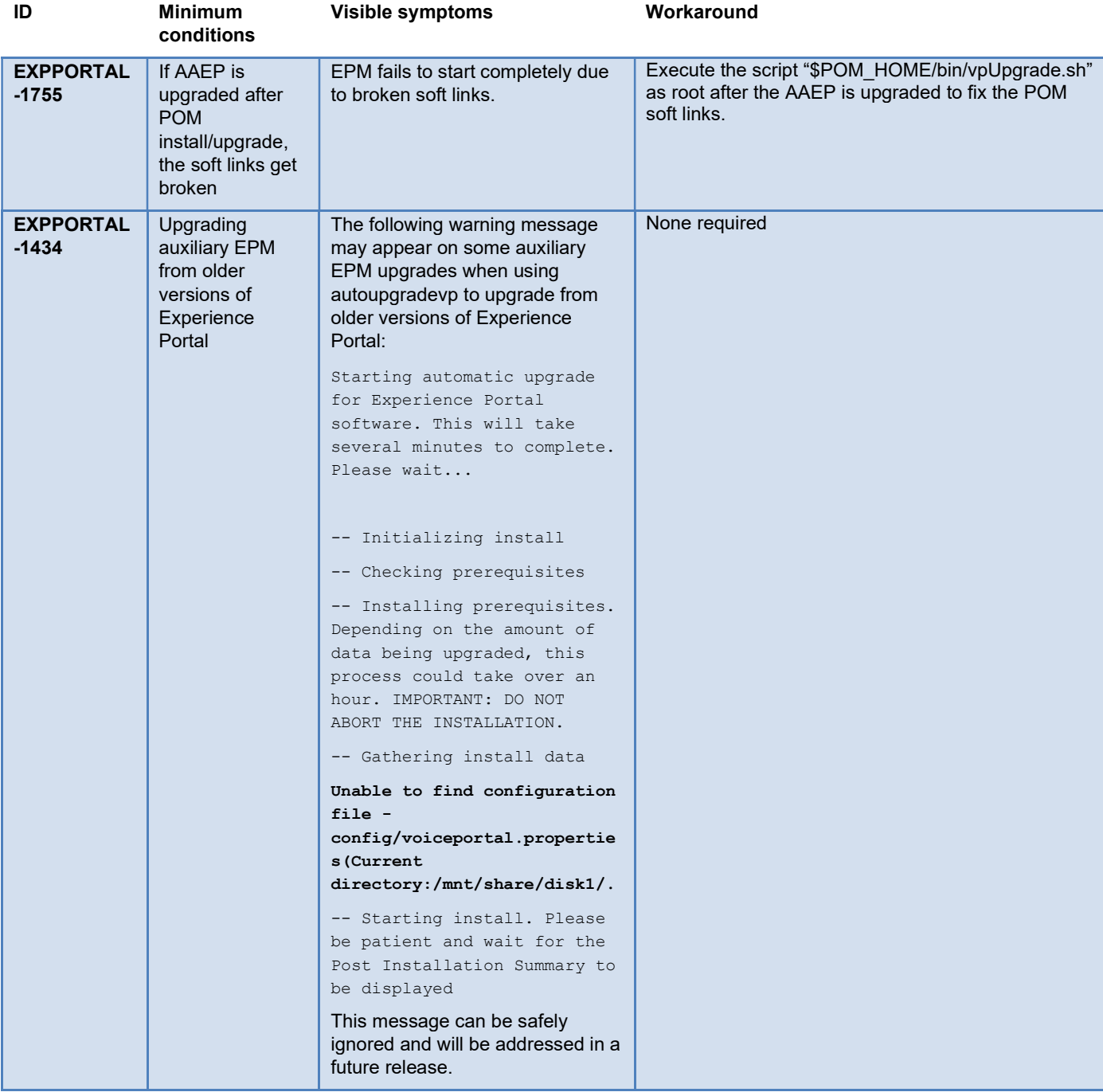

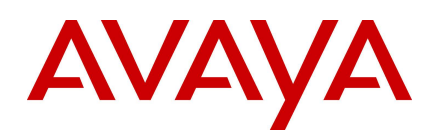

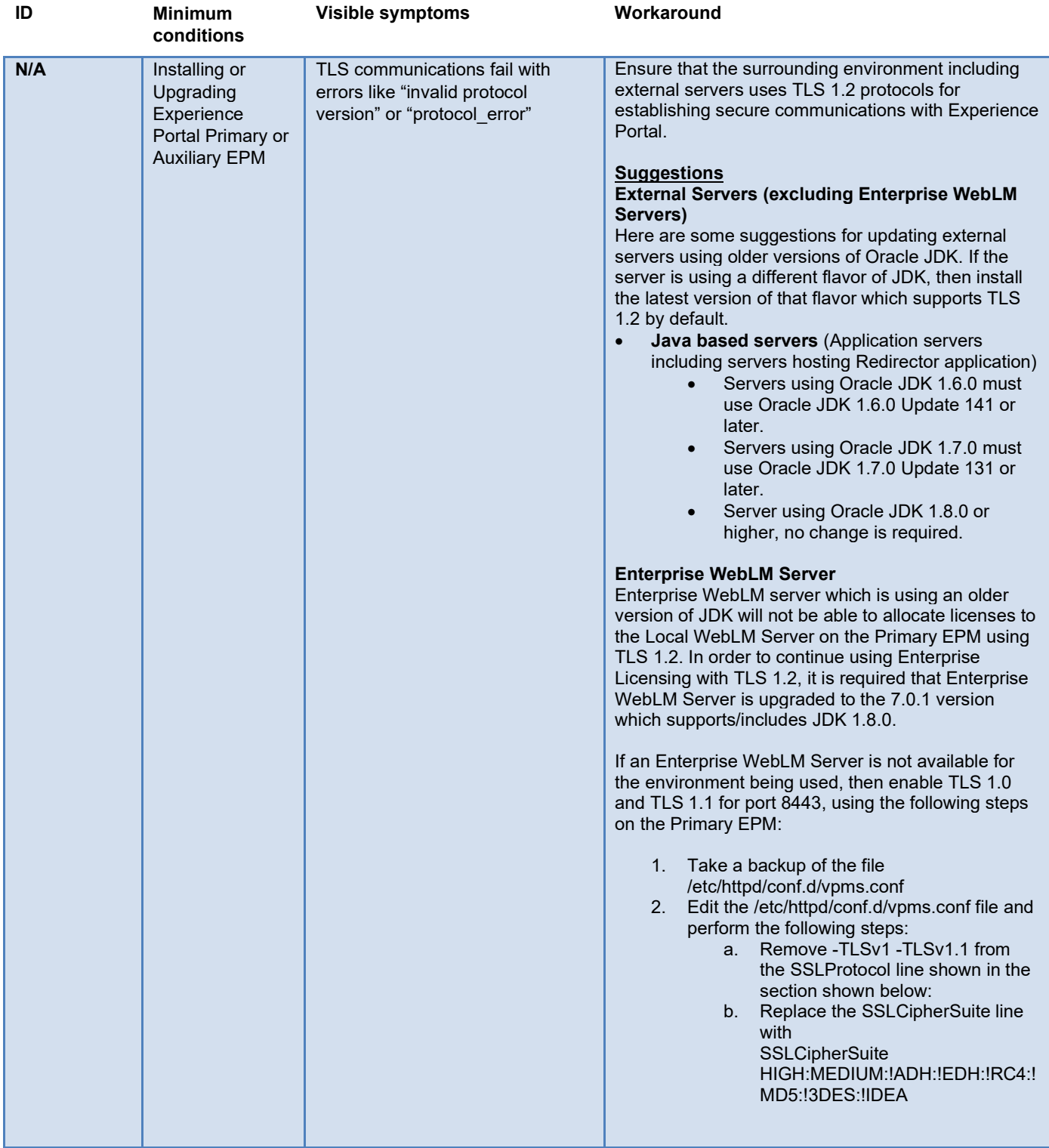

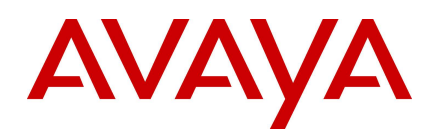

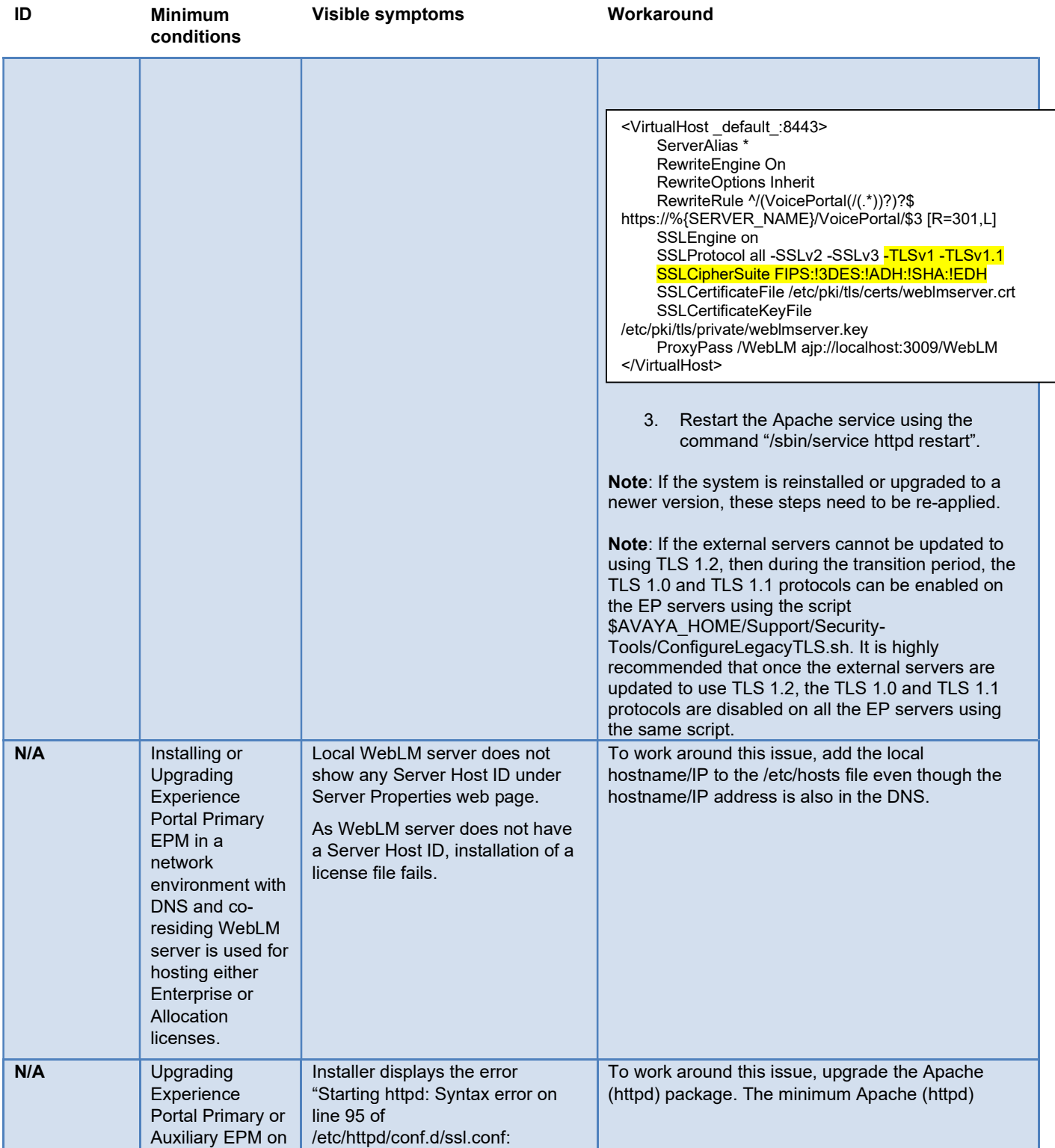

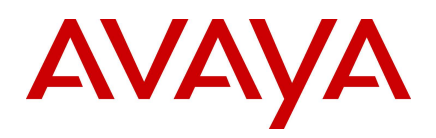

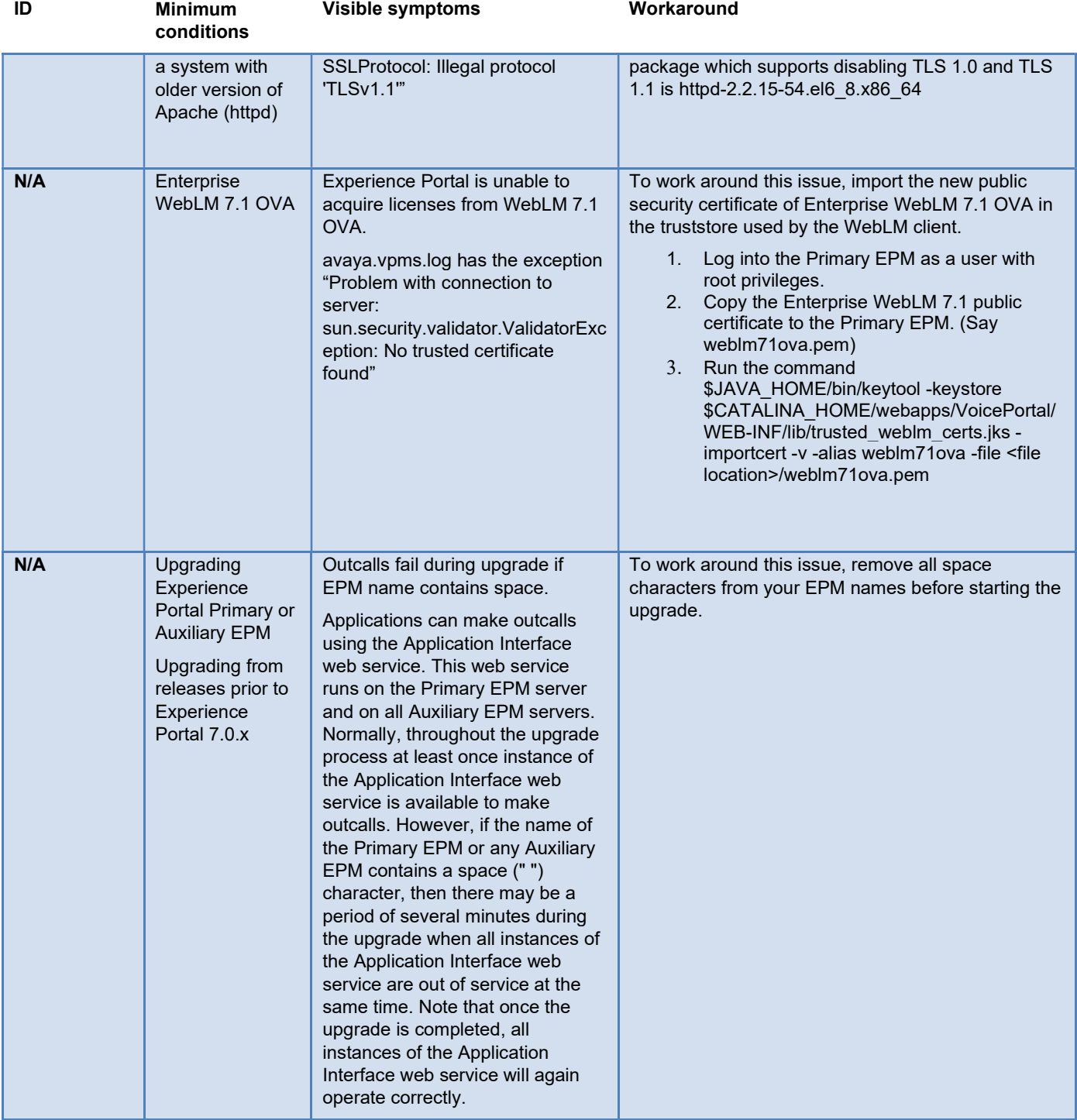

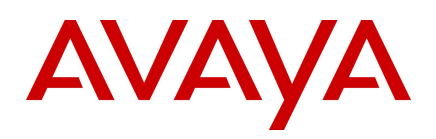

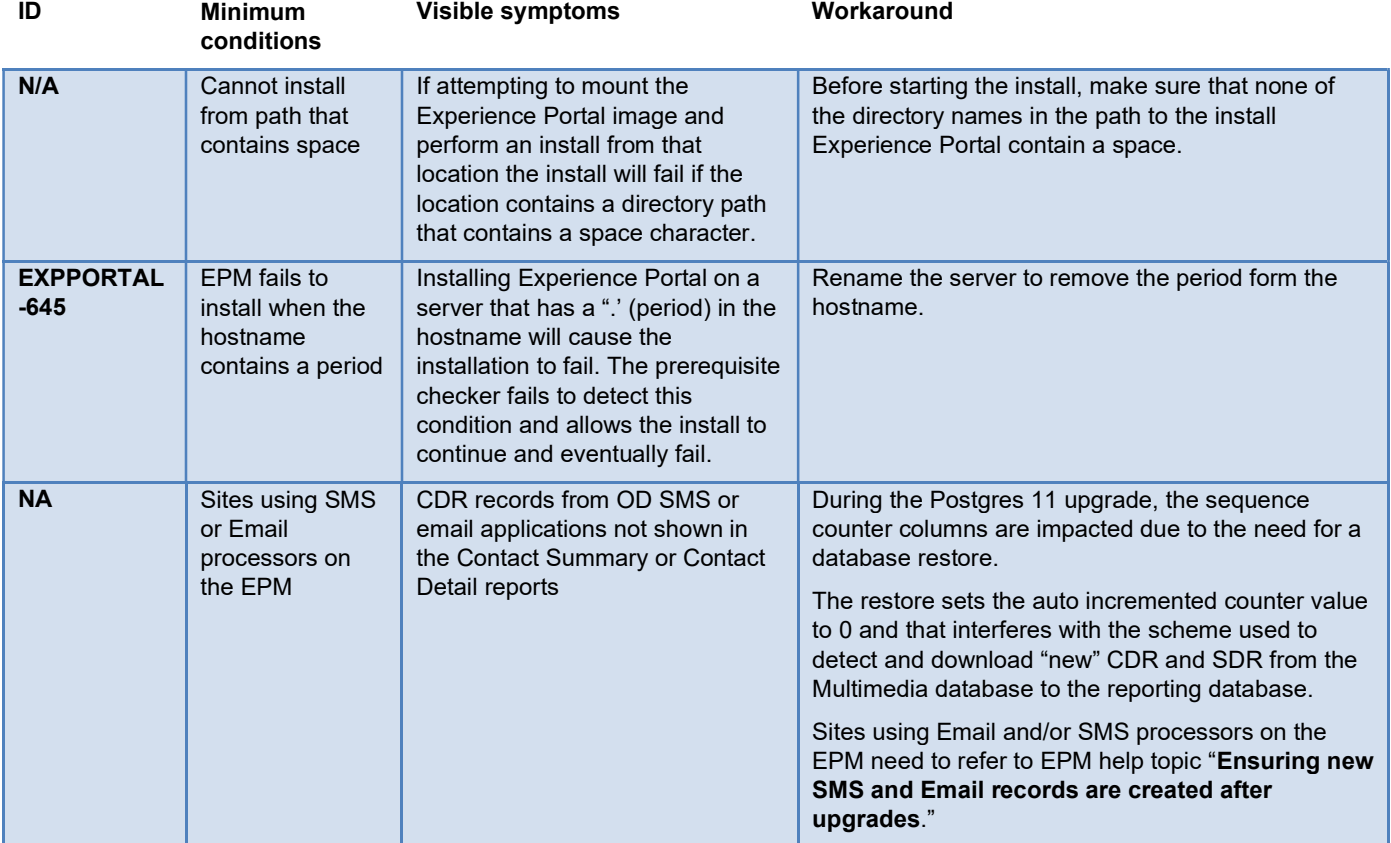

## Avaya Linux Issues

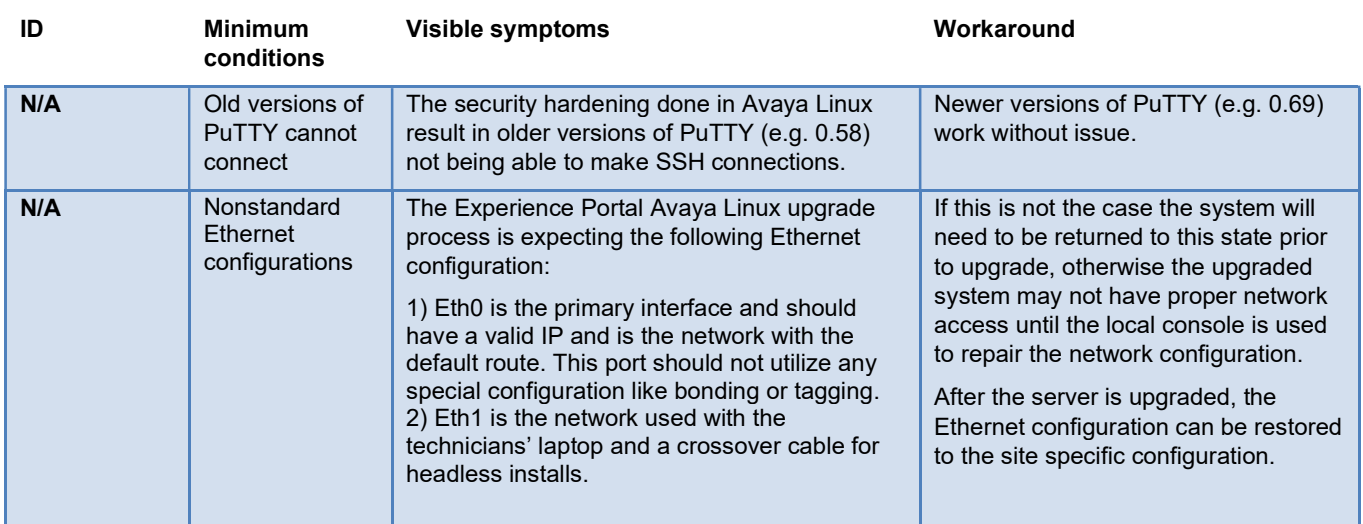

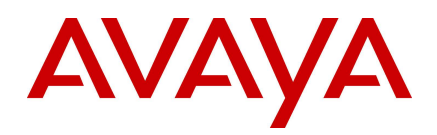

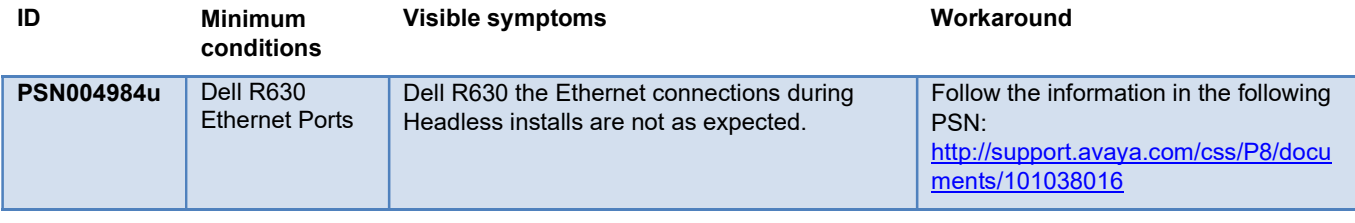

#### OVA Deployment Issues

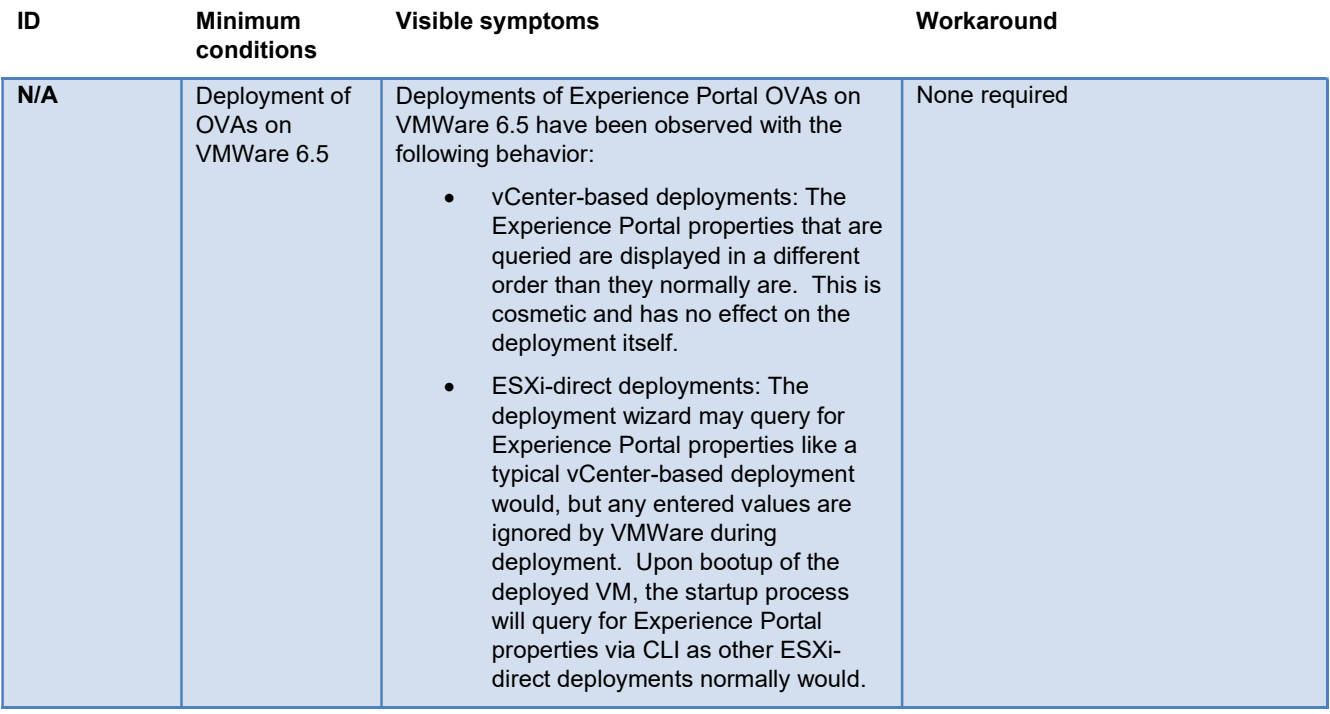

#### System Operation Issues

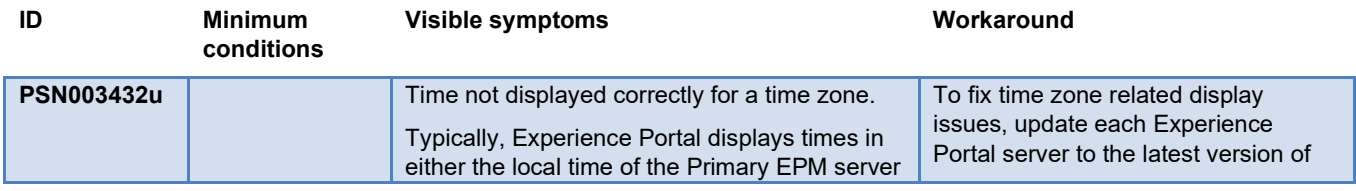

Copyright © 2020 Avaya Inc. All rights reserved. Use pursuant to the terms of your signed agreement or Avaya policy.

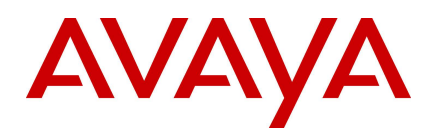

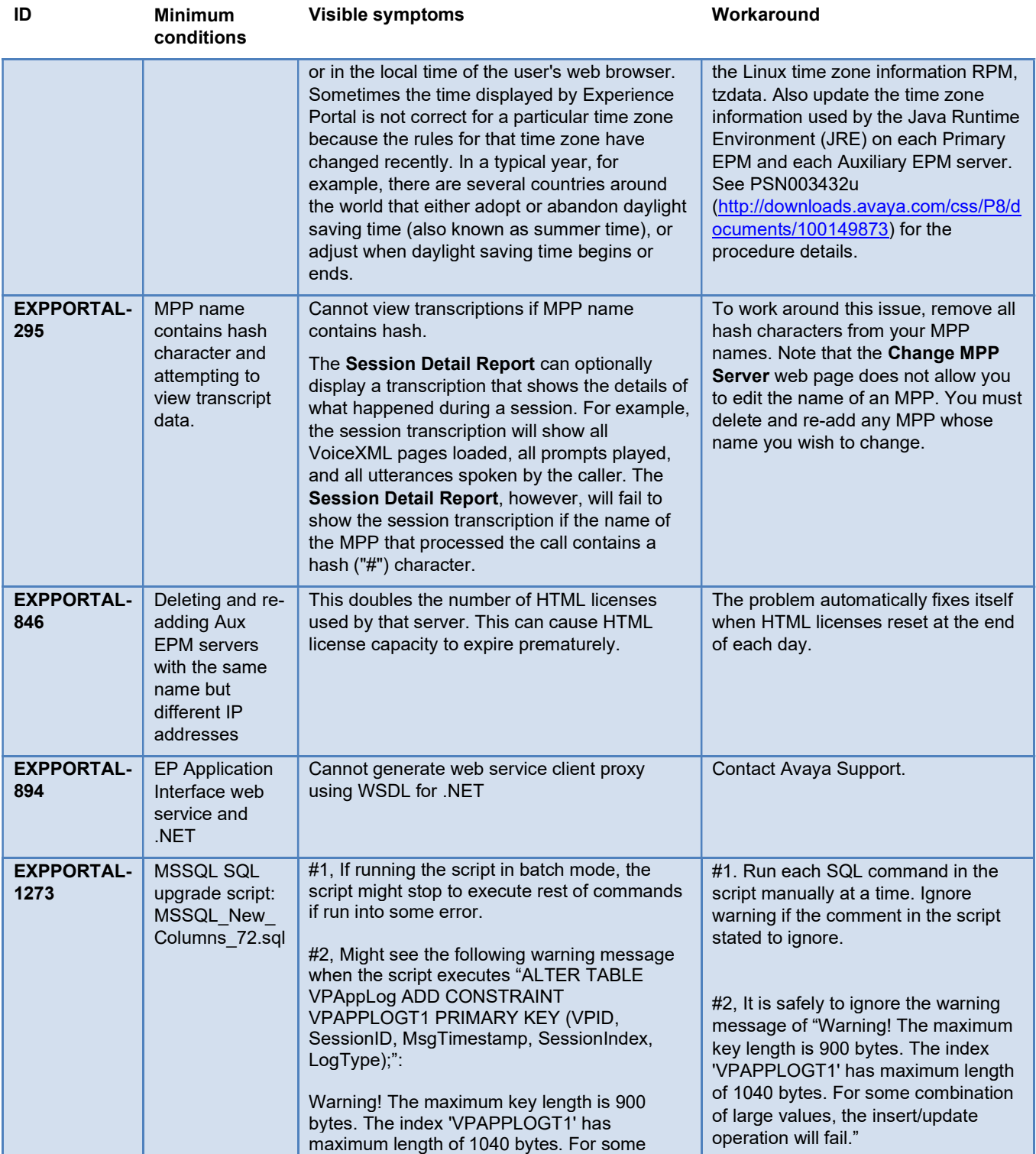

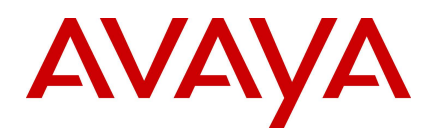

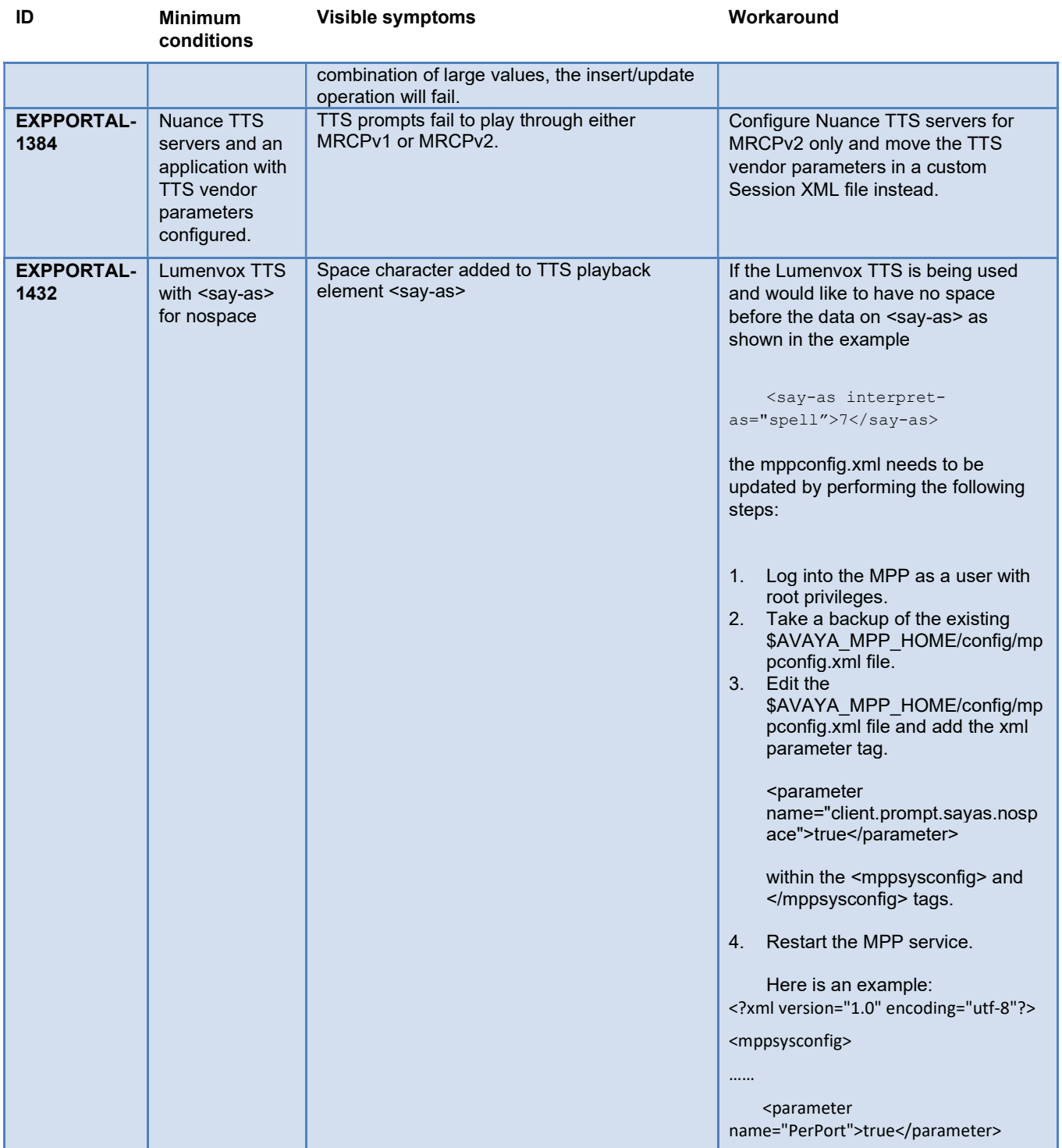

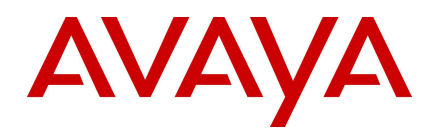

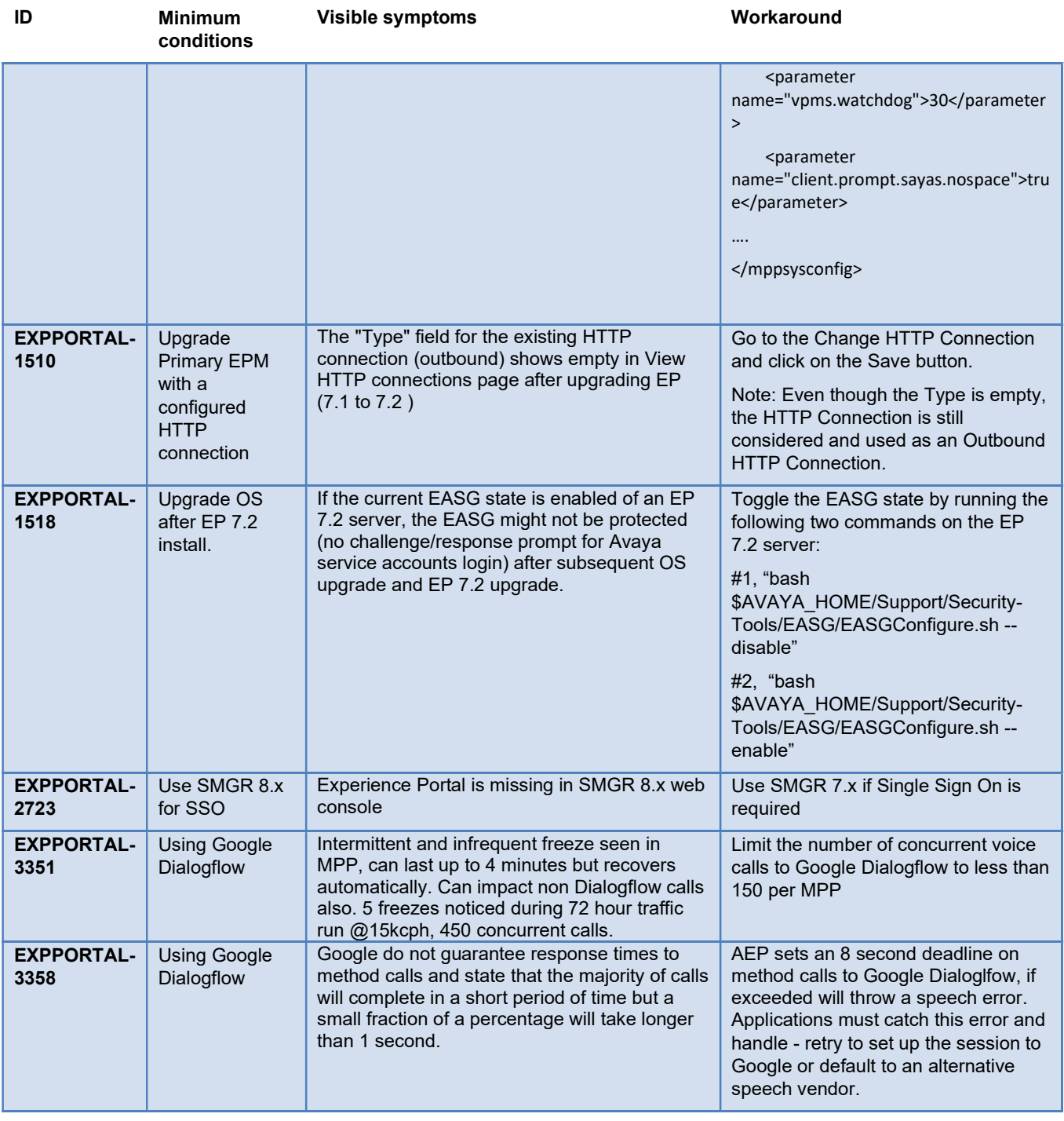

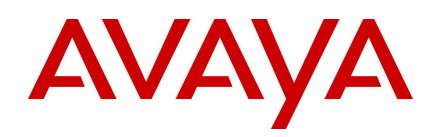

## Languages supported

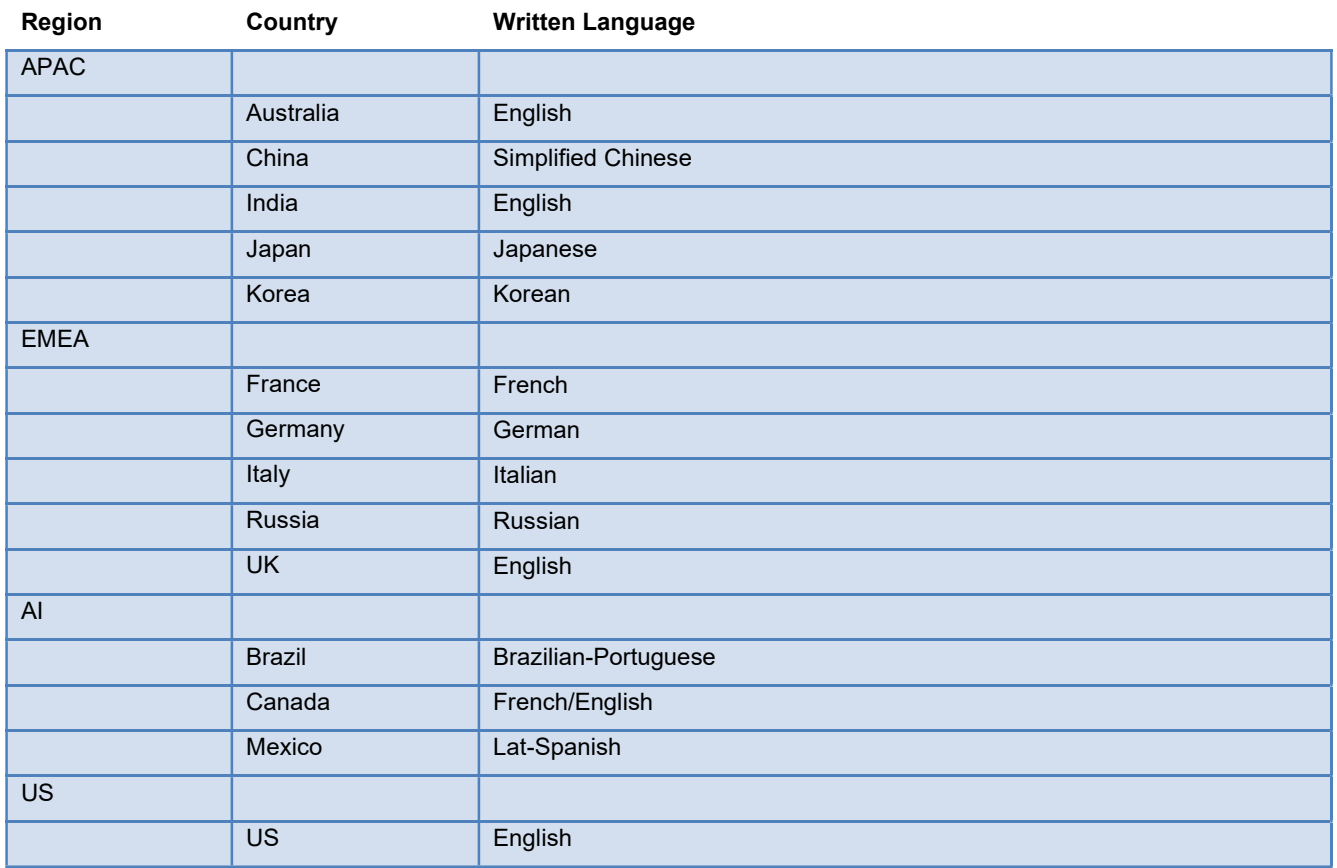

## Documentation errata

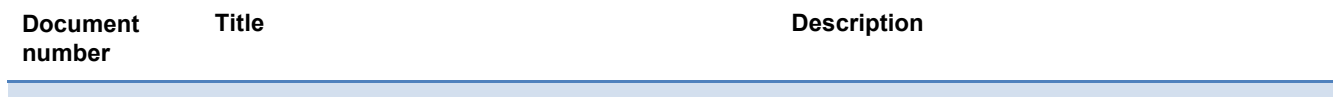

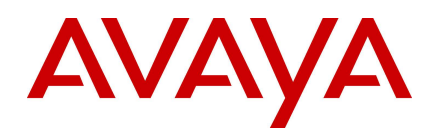

## Contacting support

#### Contact Support Checklist

Refer to the Avaya Aura® Experience Portal 7.2 Documentation Library for the Troubleshooting section. Or the Avaya Technical Support Web site https://support.avaya.com and the document titled "Troubleshooting Avaya Aura® Experience Portal" (https://downloads.avaya.com/css/P8/documents/101039767).

If you are having trouble with Avaya Aura® Experience Portal, you should:

- 1. Retry the action. Carefully follow the instructions in written or online documentation.
- 2. Check the documentation that came with your hardware for maintenance or hardware-related problems.
- 3. Note the sequence of events that led to the problem and the exact messages displayed. Have the Avaya documentation available.

If you continue to have a problem, contact Avaya Technical Support:

- 1. Log in to the Avaya Technical Support Web site https://support.avaya.com.
- 2. Contact Avaya Technical Support at one of the telephone numbers in the Support Directory listings on the Avaya support Web site.

Avaya Global Services Escalation Management provides the means to escalate urgent service issues. For more information, see the Escalation Contacts listings on the Avaya Web site.

#### Contact Support Tasks

You may be asked to email one or more files to Technical Support for analysis of your application and its environment.